ООО "Научно-Внедренческое Предприятие "КРОПУС"

ОКП 42 7670

## **ДЕФЕКТОСКОП ВИХРЕТОКОВЫЙ**

### **ВЕКТОР-60Д**

#### **РУКОВОДСТВО ПО ЭКСПЛУАТАЦИИ (ПАСПОРТ)**

**ВЕКТОР-60Д.00.00.00.00.РЭ**

2014

## СОДЕРЖАНИЕ

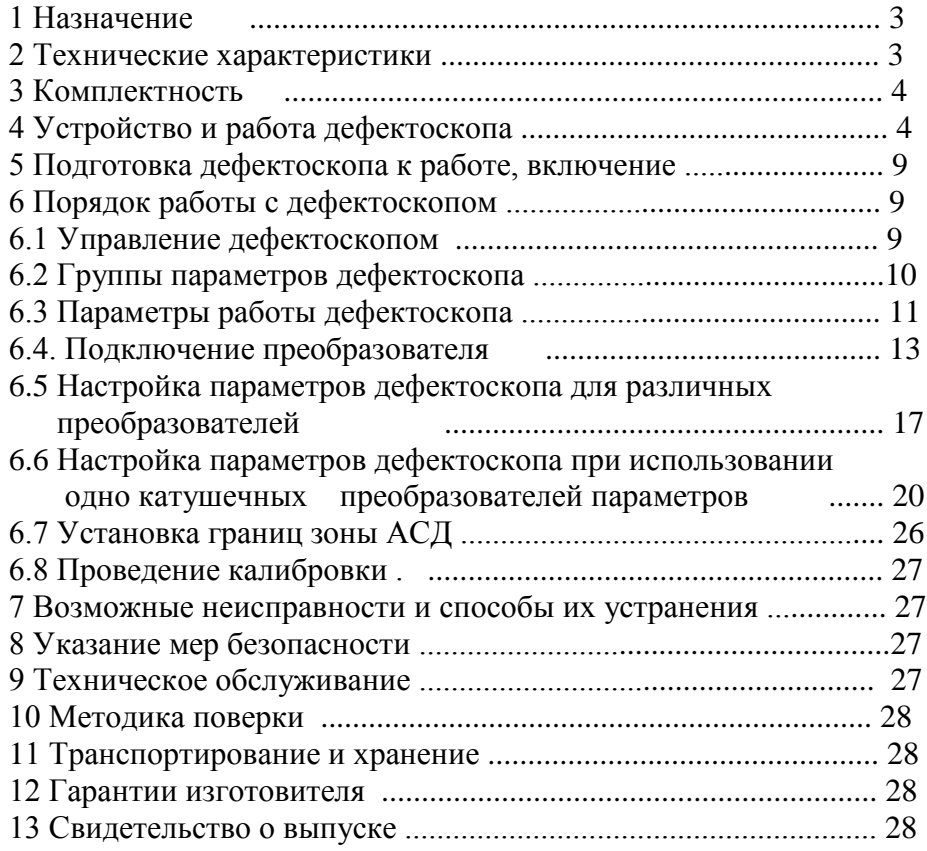

#### **1 Назначение**

Дефектоскопы вихретоковые ВЕКТОР-60Д, в дальнейшем дефектоскопы, предназначены для контроля металлопродукции на наличие дефектов типа поверхностных и подповерхностных трещин, нарушений сплошности и однородности материалов, полуфабрикатов и готовых изделий из ферромагнитных и неферромагнитных сталей, цветных металлов и их сплавов. Дефектоскоп может использоваться для измерения толщины защитных покрытий, глубины поверхностных трещин, электропроводности цветных металлов и содержания ферритной фазы в нержавеющих хромоникелевых сталях аустенитного и перлитного классов.

С дефектоскопами могут использоваться накладные или проходные вихретоковые дифференциальные и абсолютные преобразователи, работающие на частотах от 10 Гц до 20 МГц. С дефектоскопом могут использоваться динамические ( ротационные) преобразователи фирм FORSTER , ELOTEST и др. при использовании специальных переходников.

С дефектоскопами могут использоваться пьезоэлектрические электромагнитно-акустические (ЭМА) преобразователи для контроля изделий из металлов и композитных материалов с целью исследования физико-механических свойств и качества клеевых соединений акустическими методами.

Чувствительность контроля определяется свойствами контролируемого материала, используемыми преобразователями, глубиной залегания, размерами, ориентацией и типом дефектов.

Дефектоскопы могут применяться в машиностроении, энергетике, металлургической промышленности, железнодорожном, авиационном, автомобильном и трубопроводном видах транспорта для контроля изделий основного производства и технологического оборудования.

Дефектоскопы должны эксплуатироваться при температуре окружающего воздуха от 5 (-20) до 50 °С, верхнее значение относительной влажности 80 % при 35 °С (группа исполнения В4 ГОСТ 12997).

Пример записи наименования и условного обозначения дефектоскопов при заказе и в документации продукции, в которой они могут быть применены: *Дефектоскоп вихретоковый ВЕКТОР -60Д*

#### **2 Технические характеристики**

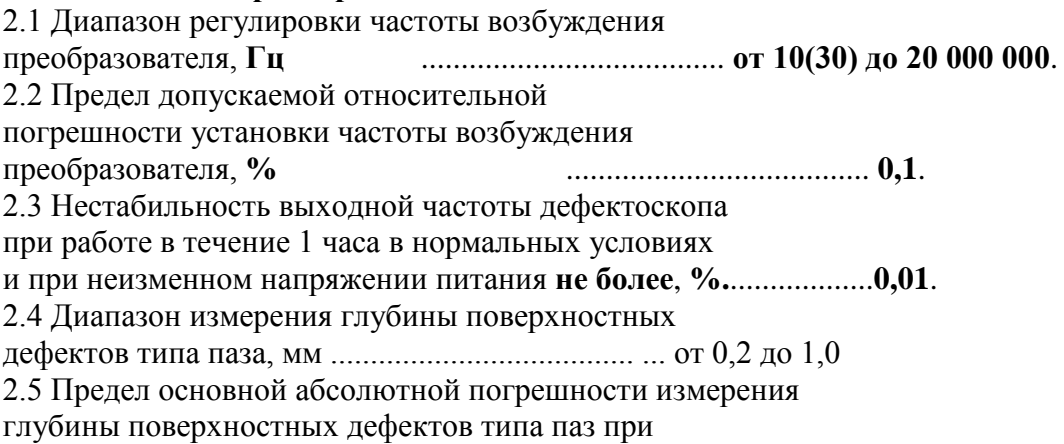

ширине раскрытия не более 0,2 мм с шероховатостью поверхности Ra не более 1,25 мкм, мм ..................  $\pm (0,12H+0,1)$ 

2.6 Питание - внешний блок питания от сети 220 В, 50 Гц с выходным напряжением 18 В или аккумуляторная батарея.

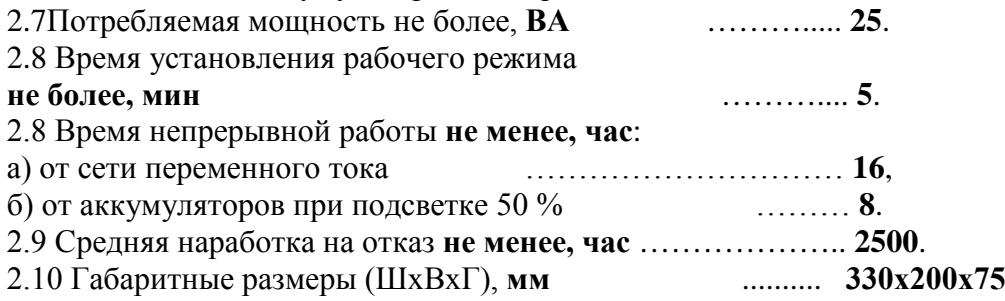

#### **3 Комплектность**

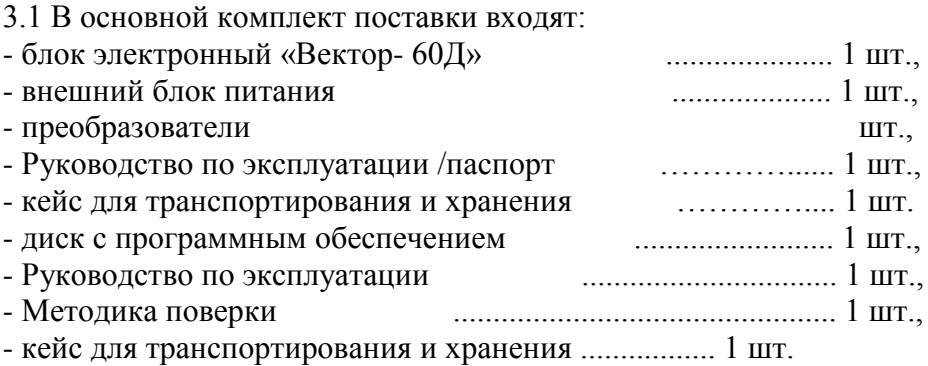

3.2 В комплект дополнительной поставки могут входить: преобразователи различных

типов с комплектом эксплуатационной документации; защитный чехол; образцы с искусственными дефектами (ИД) различного размера и материала; переходники для подключения преобразователей.

#### **4 Устройство и работа дефектоскопа**

#### 4.1 Общий вид и основное органы управления

Внешний вид дефектоскопа ВЕКТОР-60Д приведен на рис. 1. На лицевой панели прибора расположены: TFT экран, клавиши управления, защищенные пленкой и обозначенные символами, три светодиода. На верхней части корпуса установлены разъемы подсоединения: датчиков, блока сетевого питания, внешней клавиатуры, персонального компьютера и разъем Ethernet . Сзади под крышкой, закрепленной винтами, находится аккумулятор. Управление прибором осуществляется через меню и с помощью клавиш, выполняющих отдельные функции. Функции клавиш приведены на рис.2.

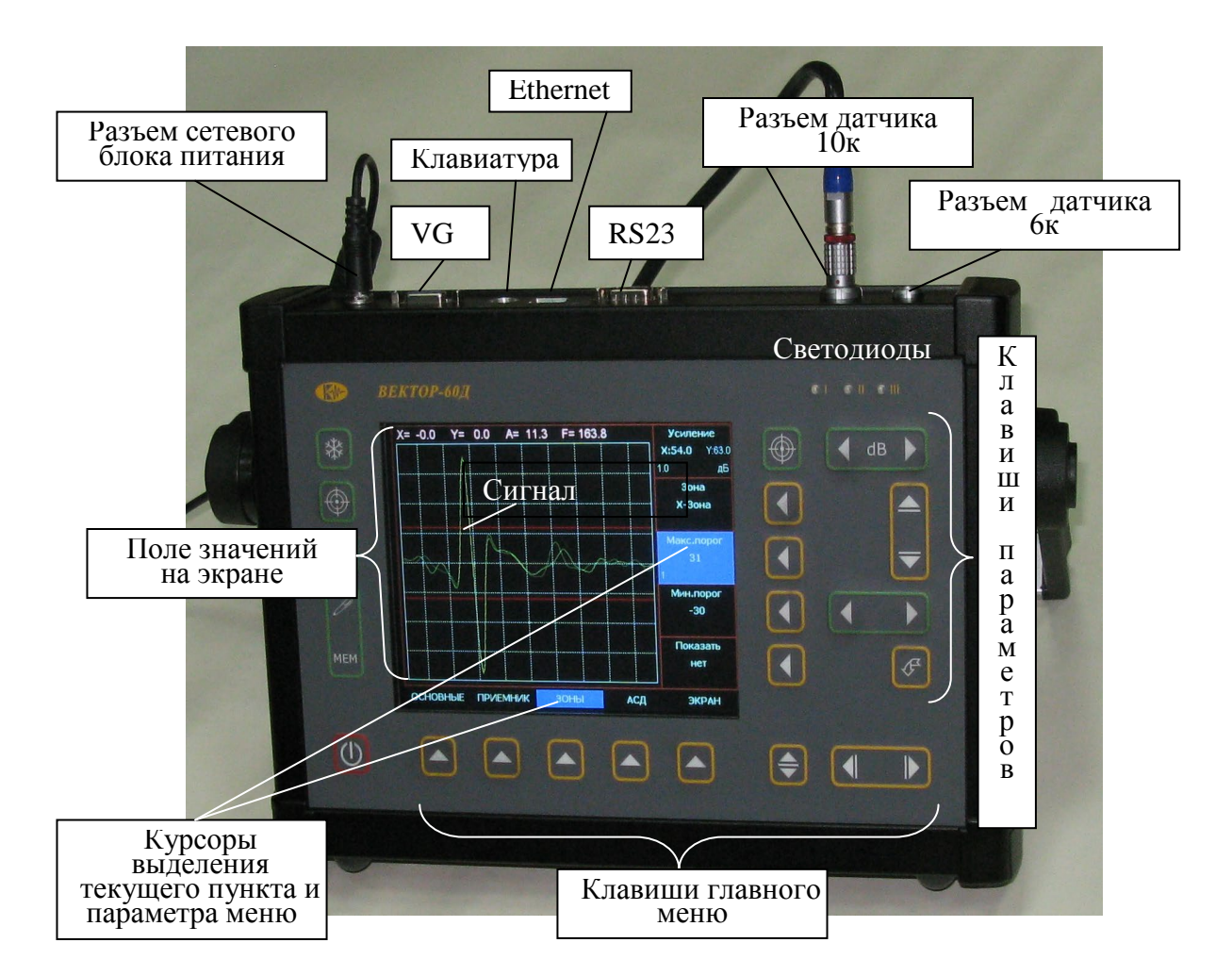

Рис.1 Внешний вид дефектоскопа ВЕКТОР-60Д

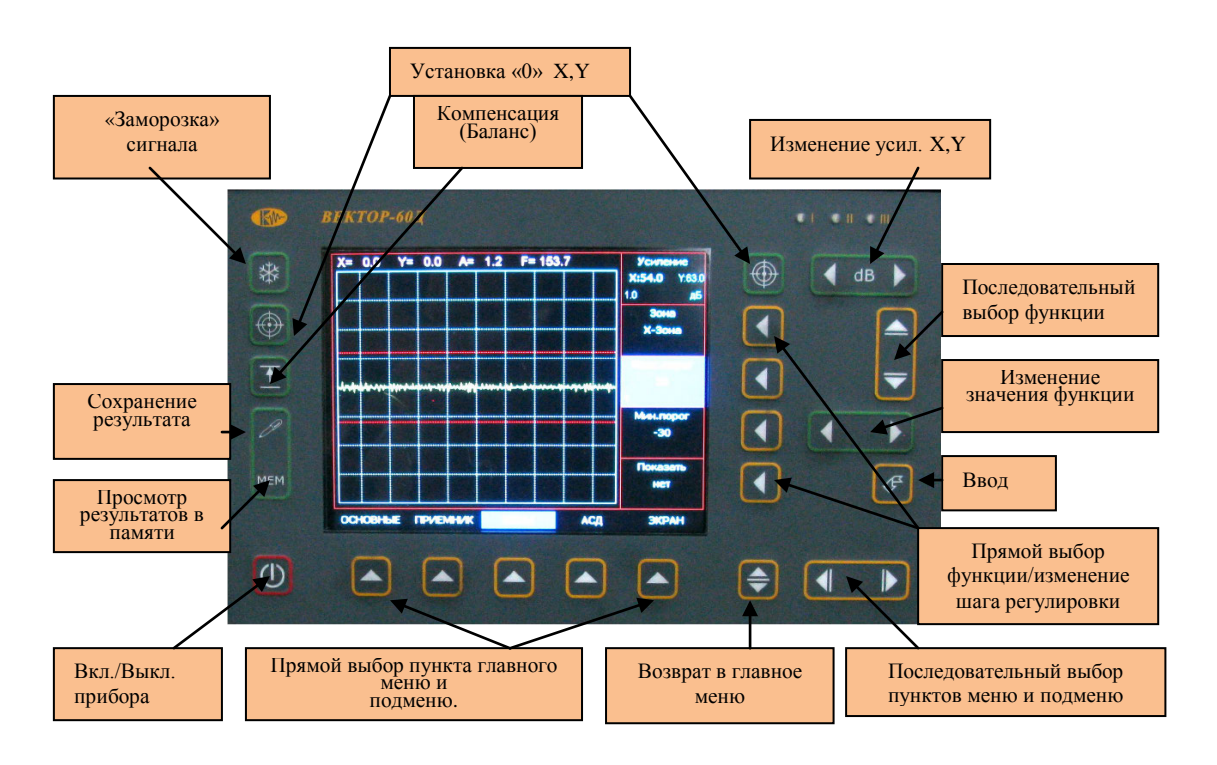

Рисунок 2 – Клавиатура дефектоскопа и функции клавиш управления

На рис. 3 приведен вид экрана дефектоскопа. В строке верхней части экрана отображены значения координат , отражающих значение сигнала на комплексной плоскости X/Y и амплитуда /фаза- A/F, индикатор синхронного режима С при работе с динамическими преобразователями и индикатор степени заряда батареи. В средней части экрана приведено графическое изображении сигнала в координатах XY+YT . Это изображение может изменять по выбору в меню Экран, вид: XY, XY+YT, YT, YT+XT. В меню ЭКРАН регулируется время отображения годографа в координатах XY и одновременно скорость временной развертки YT и XT (параметр СЛЕД). В нижней части экрана приведены пункты меню, которые выбираются расположенными по ними кнопками . В правой части экрана отображаются параметры, соответствующие выбранному пункту меню- выбираются расположенными на против их кнопками  $\Box$ . Повторные нажатия изменяет шаг изменения параметра.

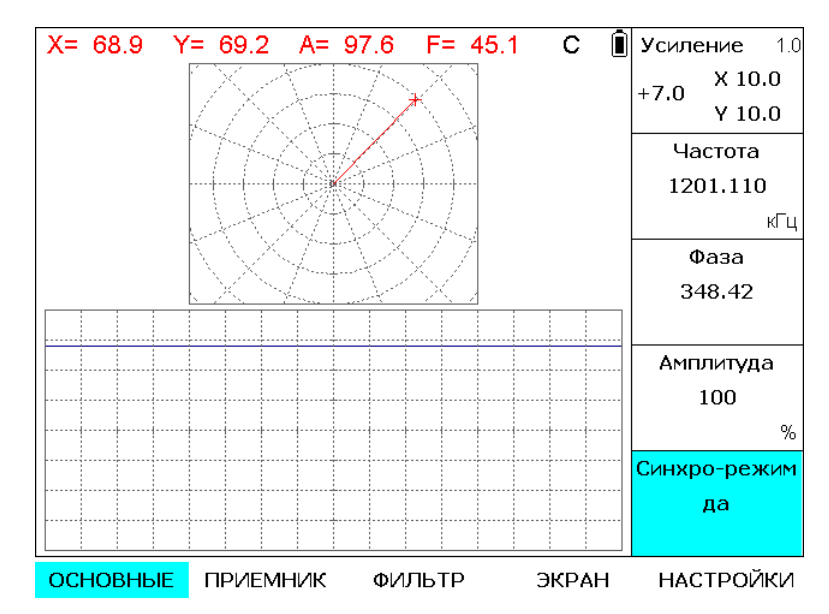

Рис.3. Вид экрана дефектоскопа при отображении результатов в виде XY+YT.

4.2 Основные принципы работы.

В основу работы дефектоскопа заложено измерение параметров электромагнитного поля (амплитуды, фазы), создаваемого вихревыми токами или акустическими сигналами, возбуждаемыми преобразователем дефектоскопа в контролируемом изделии, обусловленных изменением электрических или физикомеханических свойств. Принятый сигнал усиливается, после чего преобразуется в цифровую форму, обрабатывается микропроцессором и отображается на индикаторе в графическом виде. Амплитуда, фаза или координаты конца вектора сигнала отображаются в поле значений на индикаторе в цифровом виде.

Прибор Вектор-60Д построен по схеме квадратурного приемника сигнала с измерительного преобразователя (датчика) при его возбуждении генератором прибора. Блок-схема представлена на рис 4.

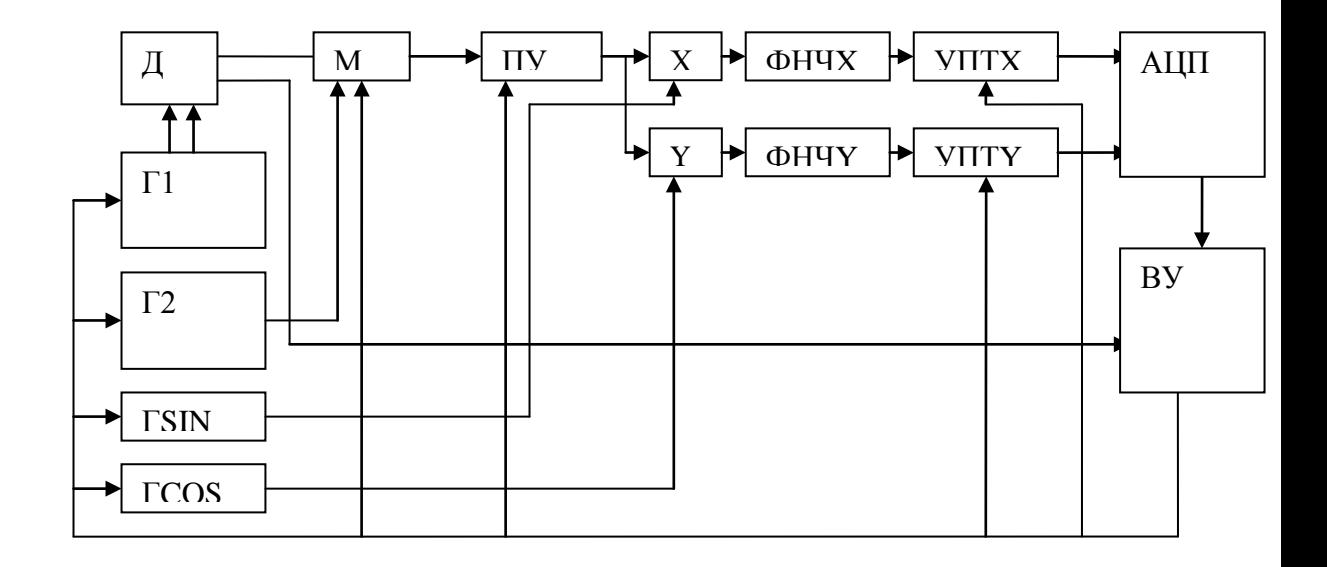

Рис.4. Блок-схема. Г1- генератор возбуждения датчика Д; Г2- генератор балансировки и компенсации остаточного сигнала датчика Д; ГSIN и ГCOSгенераторы для каналов X и Y квадратурного детектора; М-мостовая схема балансировки и компенсации; ПУ и УПТ(X,Y)- управляемые усилители предварительный высокой частоты и постоянного тока соответственно; ФНЧ(X,Y) фильтры нижних частот; АЦ и ВУ – аналогово-цифровой преобразователь и вычислительно-управляющее устройство.

Принцип работы заключается в следующем. Четыре генератора (Г1, Г2, ГSIN и ГCOS) работают синхронно на одной частоте . Частота может устанавливаться в диапазоне от 10 Гц до 20 МГц. Амплитуда и фаза генераторов Г1, Г2 регулируется. Генератор Г1 возбуждает преобразователь. При регулировке фазы сигнала Г1 происходит одновременное изменение фазы генератора Г2. Сигнал с преобразователя поступает на вход мостовой схемы, где суммируется с сигналом генератора Г2. Регулировка фазы генератора Г2 осуществляется относительно фазы генератора Г1. Изменением фазы и амплитуды Г2 обеспечивается компенсация сигнала с датчика в заданных начальных условиях положения датчика . В дальнейшем при изменении параметров контролируемого изделия ( наличия дефектов, изменения проводимости, магнитной проницаемости и/или зазора, акустических свойств) на выходе мостовой схемы появляется сигнал, характеризующий соответствующие свойства изделия , который поступает на квадратурный приемник, содержащий ПУ (предварительный усилитель, усиление регулируется от 0 до 40 дБ) и два канала  $(X, Y)$ , каждый из которых содержит умножитель, ФНЧ и УПТ. Усилитель постоянного тока имеет регулируемый коэффициент усиления от Ко до Ко +30 дБ. Ко – начальный коэффициент усиления, устанавливаемый при изготовлении для обеспечения масштабирования сигналов на входе АЦП. Кроме того, масштаб отображения на экране индикатора изменяется цифровым способом в пределах 40 дБ. Таким образом усиление по X и Y при отображении на экране регулируется от 0 до 70 дБ, а максимальный диапазон

регулировки усиления от входа ПУ (выхода схемы балансировки М) до отображения на экране с учетом ПУ составляет 110 дБ .

В ВУ поступают значения квадратурных составляющих с двухканального АЦП, где подвергаются цифровой обработке- фильтрации, масштабированию и отображаются в виде вектора в координатах X,Y или в виде временной развертки Y(t) и/или X(t)) на экране ЖКИ. ВУ, кроме того, обеспечивает интерфейс с пользователем с помощью клавиатуры и экранных меню и управляет всеми параметрами генераторов – частота, амплитуда, фаза, а также усилением ПУ и УПТ. При использовании динамических (ротационных) датчиков синхросигнал с датчика поступает ВУ, где обеспечивается синхронизация развертки сигнала на экране индикатора с вращением преобразователя или изделия относительно друг друга.

#### **5 Включение и подготовка к работе**

Место размещения дефектоскопа должно быть защищено от непосредственного воздействия пыли, влаги и агрессивных сред. Напряженность поля радиопомех в месте размещения дефектоскопа не должна превышать значения нарушающего работоспособность, т.е. создающая на входе усилителя дефектоскопа напряжение, превышающее половину максимальной чувствительности. При высокой напряженности поля радиопомех должны быть приняты меры по экранированию места размещения дефектоскопа от внешнего электромагнитного поля. Рабочее положение дефектоскопа - любое, удобное для оператора.

После транспортировки дефектоскопа при температурах, превышающих предельно допустимые, необходимо выдержать его перед включением не менее 4-х часов при нормальной температуре.

Для включения дефетоскопа необходимо удерживать кнопку • не менее 4 сек. Эсли дефетоскоп не включается более 1 минуты, то необходимо его подключить через входящий в комплект сетевой адаптер и процедуру повторить. После включения дефетоскопа его параметры соотвествуют тем, которые были перед выключением. Выключение работающего дефетоскопа осуществляется при нажатии этой же кнопки на время более 4 сек. Во время работы от сети переменного тока одновременно заряжается встроенных аккумулятор. Зарядка осуществляется и при выключенном приборе и выключается автоматически по мере заряда аккумуляторов..

После включения дефетоскопа к нему неоходимо подключить соответствующий преобразователь , предназначенных для того или инного вида контроля. При необходимости загрузить в прибор одну из ранее выполненных настроек, выбрав в меню НАСТРОЙКИ пункт Загрузить настройку, выбрать настройку из списка и нажать клавишу  $\bigcirc$  или установить параметры дефектоскопа вручную и проверить работоспособность по эталлонному образцу.

#### **6 Порядок работы с дефектоскопом**

#### 6.1 Управление дефектоскопом

Управление прибором осуществляется с помощью экранных меню. Выбор пунктов и функций меню осуществляется клавишами прямого выбора пунктов  $\Box$  и функций меню . Параметры соответствующих функций меню регулируются клавишами больше-меньше . Повторное нажатие клавиш выбора функций

#### *ООО «НВП «Кропус»*

меню  $\bigcirc$  изменяет шаг регулировки. Усиление X и Y регулируется из любого пункта меню клавишами больше- меньше «dB» . Одновременное нажатие двух клавиш больше- меньше «dB» изменяет шаг регулировки усиления X и Y . В меню ПРИЕМНИК раздельно регулируются значения усиления X и Y и предварительного усиления. При регулировании усиления X и Y диапазон его изменения составляет 0- 70дБ, а значение предварительного усиления 0-40 дБ. Суммарный диапазон регулировки составляет 0-110 дБ. Значения усилений отображаются во всех пунктах меню, в которых для повышения оперативности коррекции общего усиления доступна и совместная регулировка усиления X и Y.

#### 6.2 Группы параметров дефектоскопа

Меню управления и регулируемые параметры дефектоскопа приведены в Таблице 1.

#### *Таблица 1*

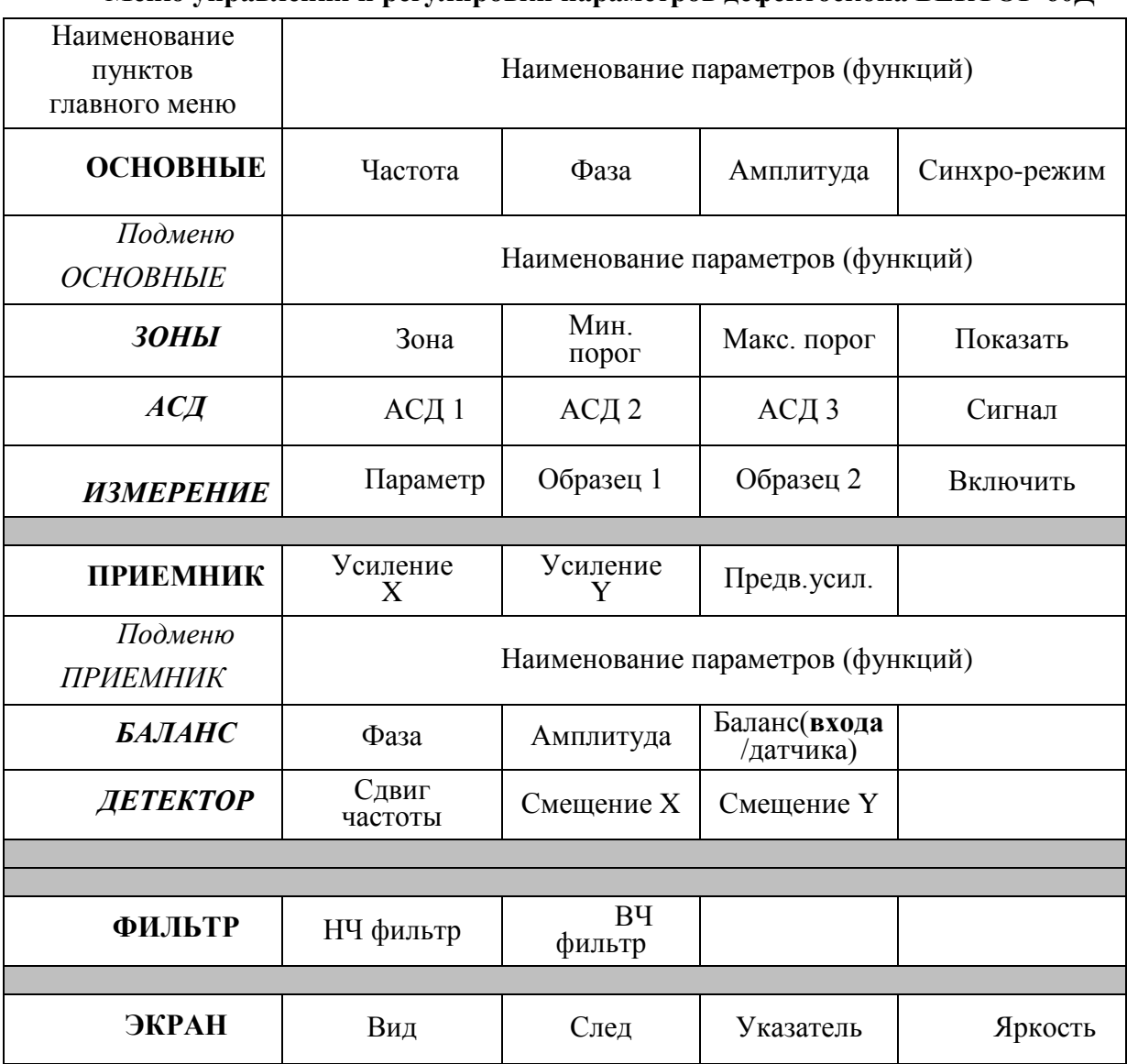

#### **Меню управления и регулировки параметров дефектоскопа ВЕКТОР-60Д**

*ООО «НВП «Кропус»*

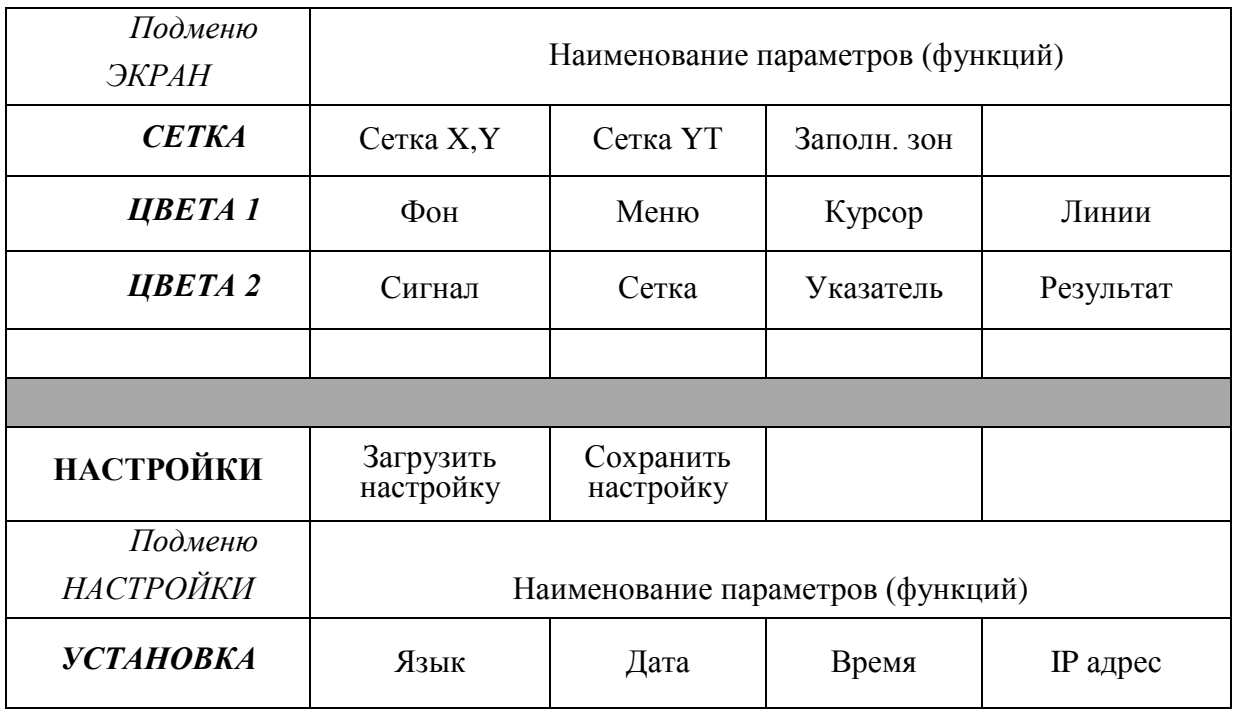

#### 6.3 Параметры работы дефектоскопа

Пределы изменения параметров и шаг регулировки приведен в таблице 2

## *Таблица 2*

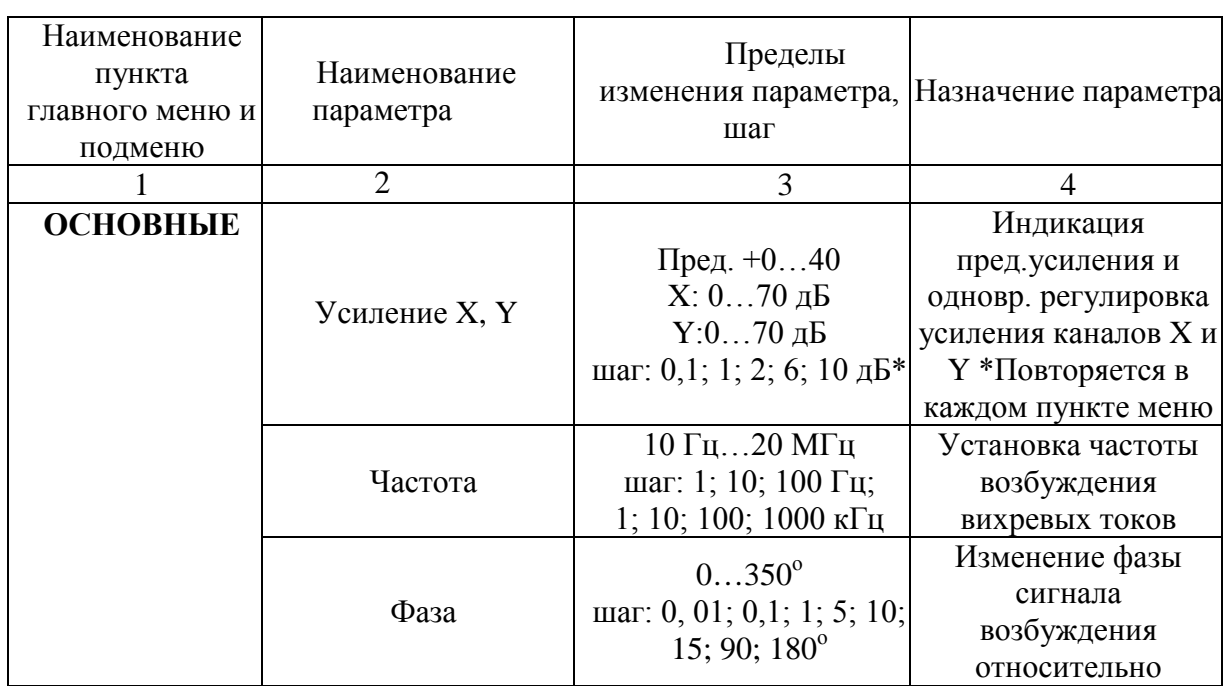

#### **Пределы изменения, состояние и назначение параметров дефектоскопа ВЕКТОР-60Д**

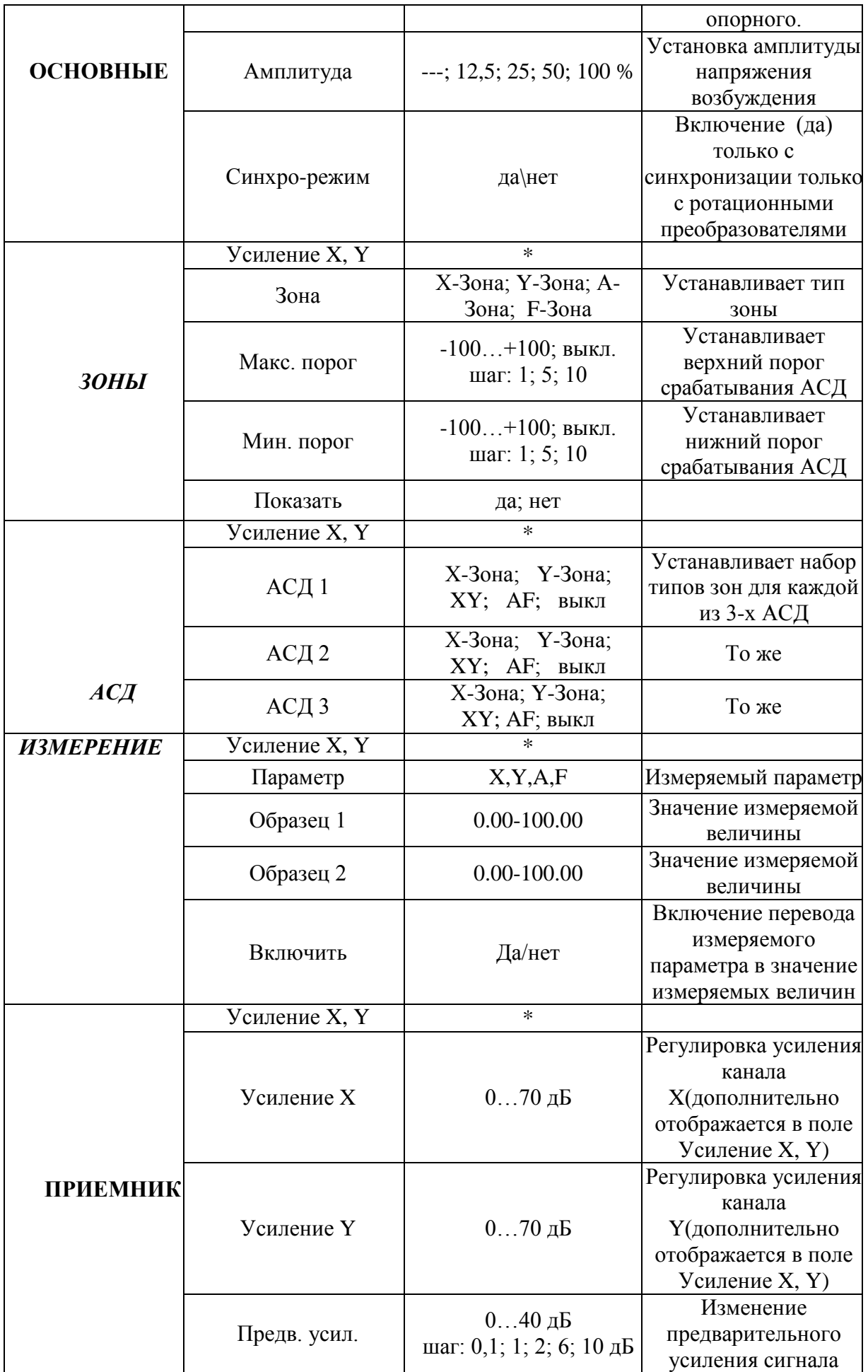

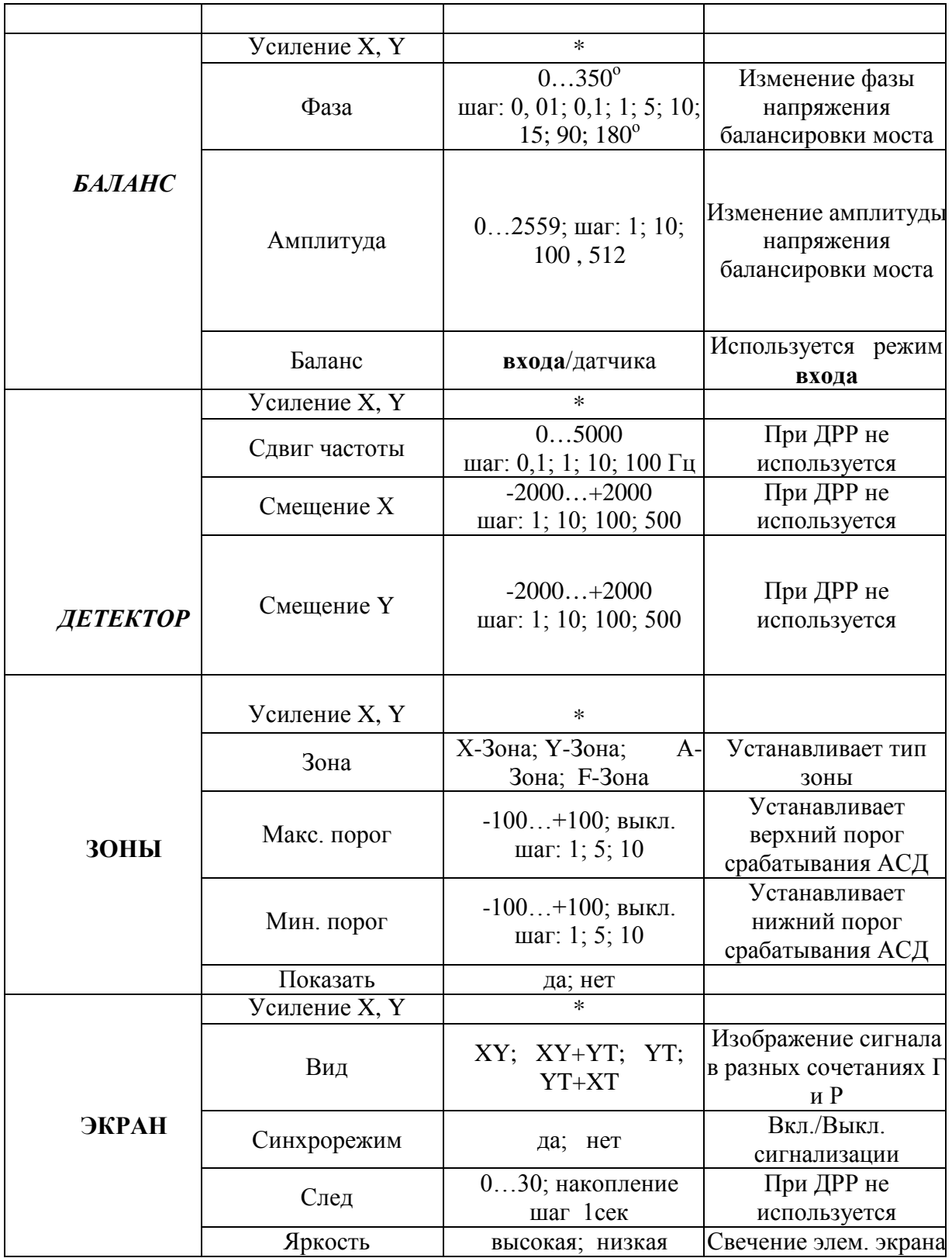

#### 6.4 Подключение преобразователя

Все виды преобразователей подключаются к приемнику прибора по мостовой схеме. Схема входной части прибора для руководства при подключении преобразователя показана на рис.5.

#### *ООО «НВП «Кропус»*

Выходной усилитель генератора (Г1) возбуждения дифференциальный(A1:1 и A2;1) с внутренним сопротивлением 50Ом (по доп. заказу 100 Ом) и максимальной амплитудой до 8 В.

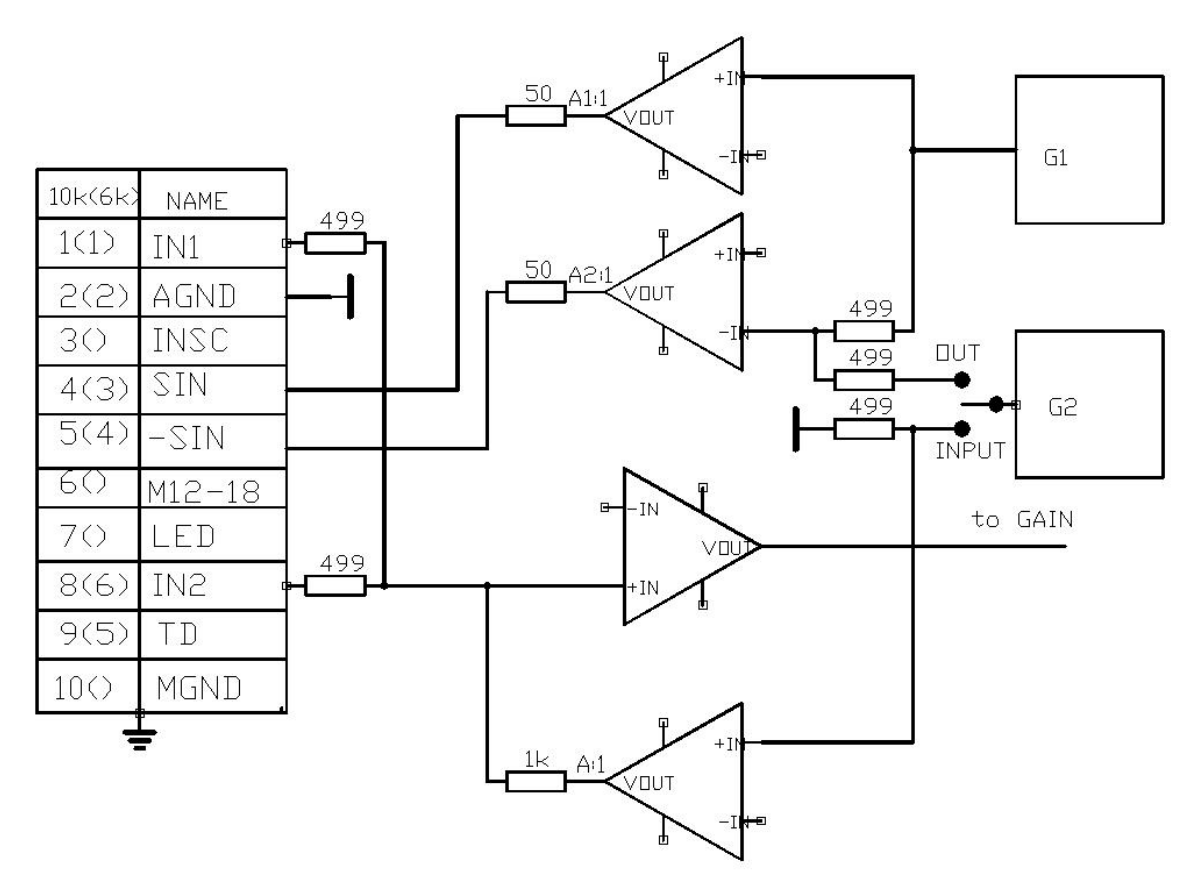

Рис. 5. Входная часть прибора с мостовой схемой подключения преобразователя.

Выходы: 4(3) - выход генератора возбуждения прямой;

5(4) – выход генератора возбуждения инверсный;

1(1) и 8(6) – входы моста подключения преобразователя;

2(2)- общий аналоговый;

 3- сигнал синхронизации динамических преобразователей (датчик вращения);

6- питание двигателя динамического преобразователя

 7- питание светодиода датчика ( при наличии)- доп.элементы не требуются;

 9- подключение специальных схем (коммутаторы, запоминающие устройства, внешние регистраторы и т.п. ) .

10- общий .

Преобразователи подразделяются по типу и назначению.

По типу преобразователи подразделяются на параметрические и трансформаторные. В свою очередь, параметрические преобразователи

подразделяются на преобразователи с одной измерительной катушкой (в т. ч. резонансные) и двух катушечные: с дифференциальным включением измерительных катушек или с компенсирующей индуктивностью. Трансформаторные преобразователи также могут быть с одной или двумя и более измерительными катушками, включенными по мостовой или по дифференциальной схеме.

Преобразователи по назначению могут быть специализированными для выявления дефектов металлов или для измерения физических свойств материалов: магнитной проницаемости, проводимости и, связанных с ними, механических свойств или для измерения толщины различных защитных покрытий.

Преобразователи могут быть универсальными и использоваться для решения широкого круга задач, например, для дефектоскопии и для измерения толщины покрытий и\или проводимости и магнитной проницаемости и т.п. Кроме того преобразователи для контроля различных объектов различаются размерами и формой измерительных катушек , включают в себя различные конструктивные элементы обеспечивающие их позиционирование на контролируемом изделии.

Параметрические одно катушечные индуктивные преобразователи с параллельно включенным конденсатором (резонансный преобразователь) или без такового подключаются по схеме на рис.6а.

 Параметрические индуктивные преобразователи с компенсирующей катушкой или дифференциальные параметрические преобразователи подключаются по схеме на рис.6б.

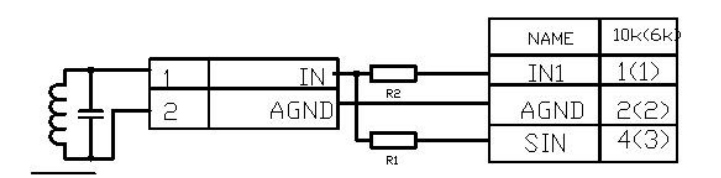

а) подключение параметрического одно катушечного (резонансного) датчика

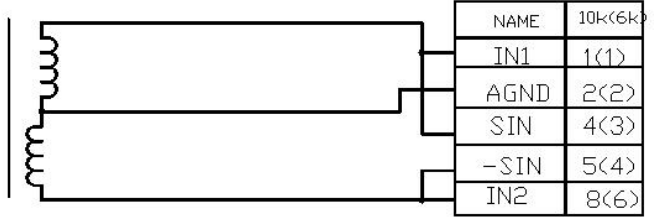

Б) подключение параметрического датчиков типа "кубик", дифференциального двух катушечного или с компенсирующей катушкой

Рис.6. Схемы подключение параметрических преобразователей.

Резисторы R1 и R2 (рис.5а.) выбираются из соображений обеспечения требуемой добротности резонансных преобразователей и/или обеспечения максимального тока в катушке преобразователя. При R1 и R2 равным нулю (перемычки) к катушке преобразователя подключен генератор возбуждения с

#### *ООО «НВП «Кропус»*

внутренним сопротивлением Rг =50 Ом непосредственно, входное сопротивления мостовой схемы балансировки со стороны катушки равно 1.5 кОм. Затухание на резисторах моста составляет Км=-3.5 дБ, а общее входное сопротивление в месте подключения преобразователя Rд(кОм)= 0.05\* 1.5/( 1.55)= 0.048 =48 Ом. При установке резистора R1 на соответствующую величину увеличивается внутреннее сопротивление генератора возбуждения Rг(кОм)= R1+0.05 , а при установке резистора R2 входное сопротивление мостовой схемы со стороны катушки преобразователя увеличивается на величину R2, т.е.  $R_{BX}(\kappa O_M)=R2(\kappa O_M)+1.5$  и затухание на элементах мостовой схемы  $K_M(AB) = 20*lg (1/(R2+1.5))$ . Общее входное сопротивление в месте подключения катушки преобразователя Rд= Rг\* Rвх/(  $Rr+RBX)$ .

Аналогичным образом подключаются совмещенные ЭМА и пьезоэлектрические преобразователи. Раздельные ЭМА и пьезоэлектрические преобразователи подключаются раздельно к выходу генератора и входу приемника.

На рис.7 и рис.8 приведены схемы подключения трансформаторных и динамических (ротационных) преобразователей фирм FORSTER , ELOTEST.

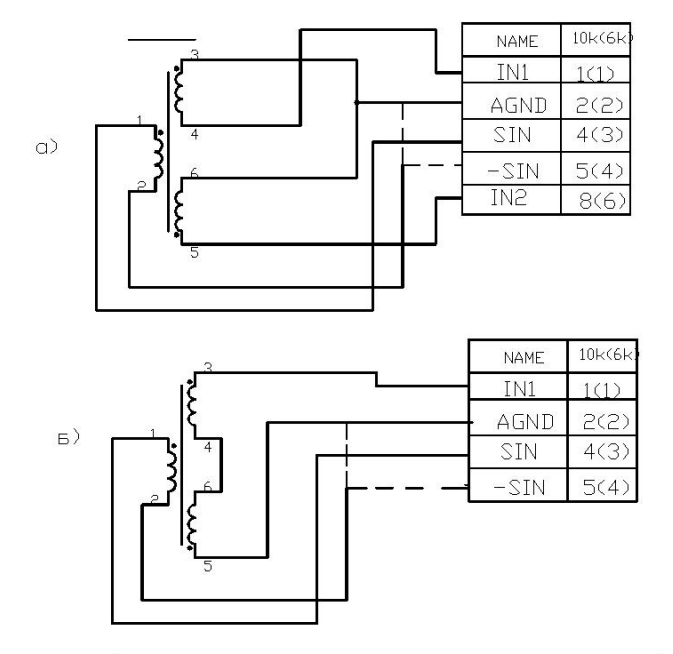

Трансформаторный датчик с мостовым (а) и дифференциальным (б) включением измерительных катушек

#### Рис.7. Схема подключения трансформаторных преобразователей.

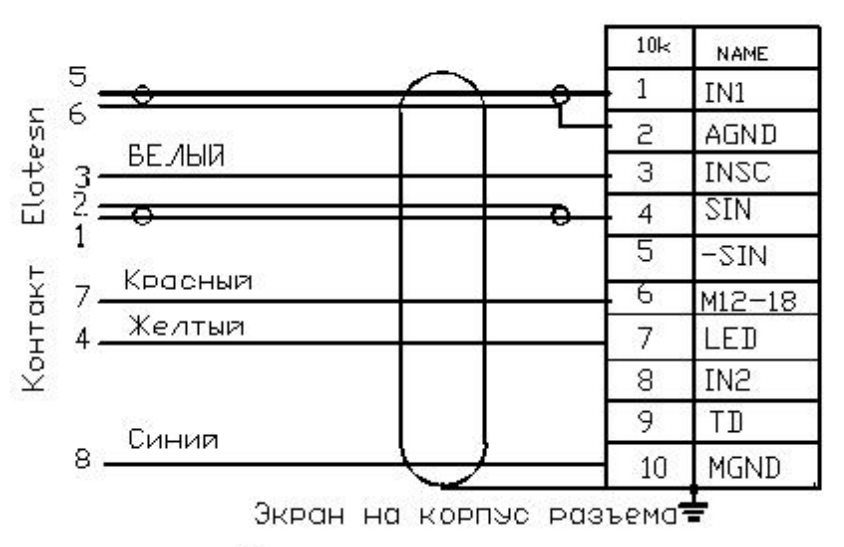

а) подключение ротационного датчика Elotesn

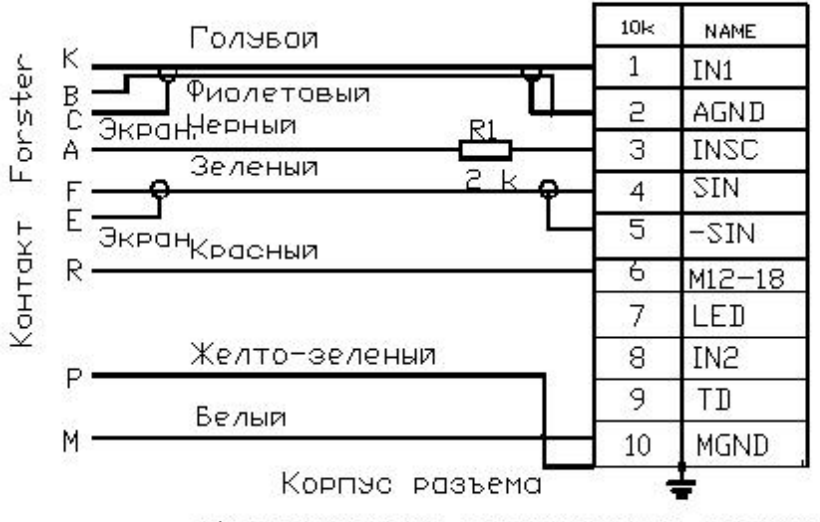

в) подключение ротационного датчика Forster

Рис.8. Схемы подключения ротационных преобразователей.

6.5 Настройка параметров дефектоскопа для различных преобразователей

6.5.1 При первом подключении преобразователя необходимо настроить соответствующие параметры дефектоскопа для решения конкретной задачи контроля.

Независимо от вида преобразователя должны быть определены и указаны в документации, следующие основные параметры:

а) область применения и конструктивные особенности;

б) рабочая частота или частоты (для многочастотных преобразователей) для решения различных задач, в т.ч. резонансная частота для резонансных преобразователей;

в) максимальная амплитуда возбуждающего сигнала.

 Кроме того, при поставке преобразователей в комплекте с дефектоскопом Вектор-60Д должны быть указаны дополнительно или записаны в память прибора параметры оптимальной настройки дефектоскопа **для каждого применения**: частота, фазовый сдвиг между возбуждающим и опорным сигналом, амплитуда генератора возбуждения, усиление Х, Y приемного тракта, в том числе рекомендуемое значение предварительного усиления, параметры фильтров НЧ и ВЧ, режим работы АСД и уровни срабатывания АСД по выбранному параметру сигнала X, Y, A или F. Пример параметров настройки преобразователя приведен на рис. 9. Пример параметров настройки в виде результатов проверки преобразователя по контрольному образцу приведен на рис.10**.** 

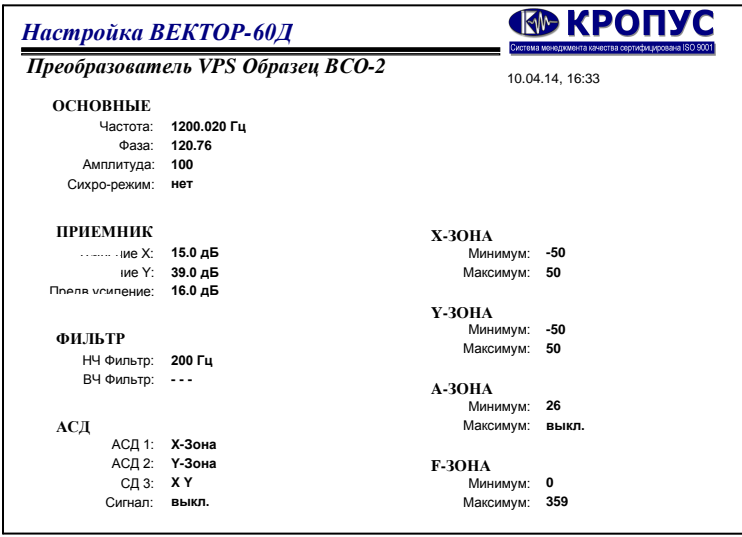

Рис.9. Параметры настройки преобразователя VPS по образцу ВСО-2.

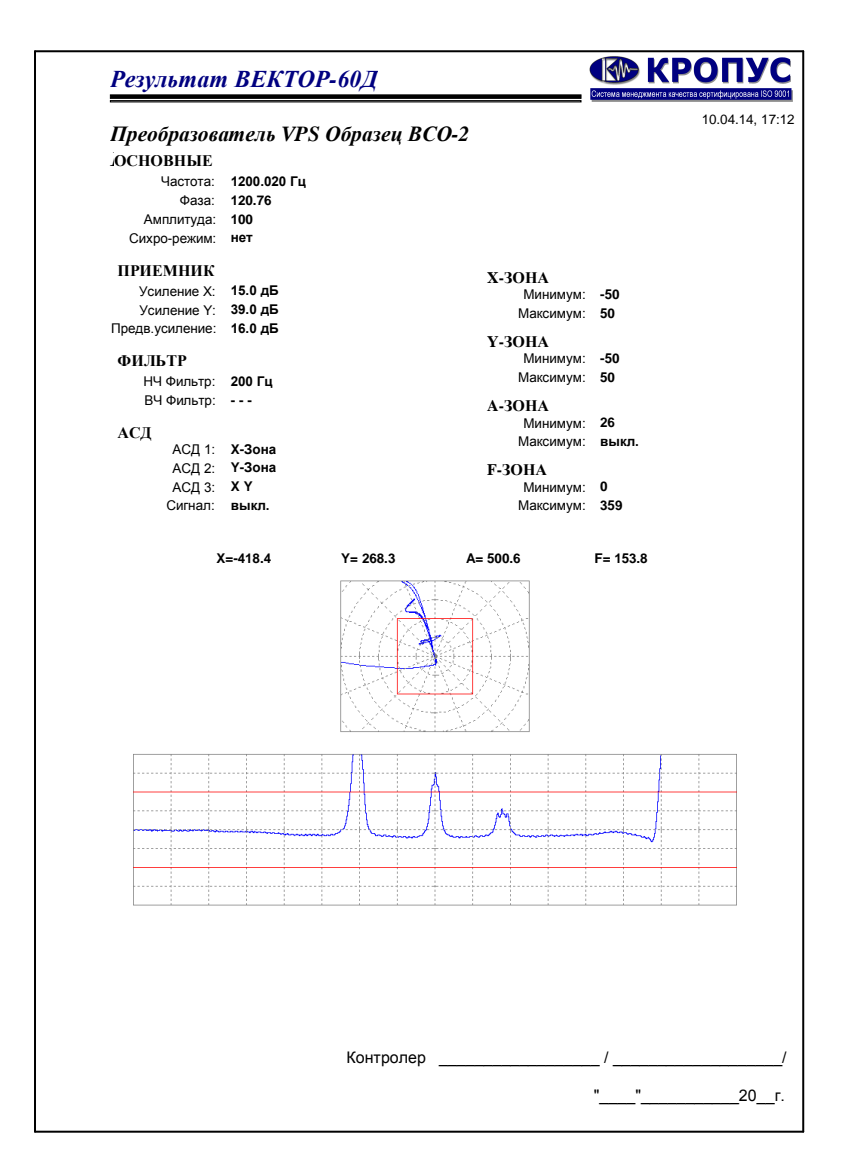

 Рис.10 . Параметры настройки преобразователя VPS по образцу ВСО-2 в виде результатов проверки.

Рекомендуемы ограничения при регулировке параметров дефектоскопа при использовании всех типов преобразователей.

#### - ОСНОВНЫЕ, Амплитуда

На частотах свыше 5000 кГц не рекомендуется устанавливать уровень больше 50% (соответствует 4 В), а на частотах свыше 15 МГц не более 25%. (соответствует 2В) .

При максимальном уровне выхода генератора возбуждения 100% (соответствует 8 В) можно подключать любую нагрузку- выход защищен от КЗ, однако при низком входном сопротивлении, особенно при КЗ выхода, генератор выдает значительные токи и может происходить автоматическое отключение выходного сигнала ввиду тепловой перегрузки генератора. Это диагностируется периодическими импульсными помехами. В таком случае амплитуду в меню ОСНОВНЫЕ необходимо уменьшить в два раза, а усилении ПУ в меню ПРИЕМНИК увеличить на 6 дБ. При этом чувствительность контроля не измениться.

#### - ОСНОВНЫЕ, ЧАСТОТА.

Дефектоскоп обладает высокой максимальной чувствительностью и способен регистрировать на отдельных частотах радиосигналы от сторонних излучателей. Например, регистрировать работу близко работающих радиостанций, работу различных генераторов в рядом работающих приборах или излучение импульсных источников питания. Это отражается в виде шумов на фоне полезного сигнала. При выборе рабочей частоты в таком случае рекомендуется ее изменять в пределах, не влияющих на работу преобразователей и дефектоскопа по критерию минимума шумов.

#### - ПРИЕМНИК, НЧ Фильтр.

 При работе с динамическими преобразователями не рекомендуется устанавливать значения ниже 250 Гц, а при работе на частотах ниже 1000 Гц не рекомендуется устанавливать значения больше 5 Гц.

#### 6.6 Настройка параметров дефектоскопа при использовании одно катушечных преобразователей.

Самыми простыми и распространенными являются одно катушечные преобразователи. Особенностью дефектоскопа ВЕКТОР-60Д является эффективное использование таких преобразователей. Ниже приведены примеры настройки основных параметров дефектоскопа пользователем при использовании одно катушечных преобразователей различных производителей (или изготовленных самостоятельно) для решения различных задач. После настройки результаты настройки сохраняются в памяти прибора или прикладываются в виде таблиц к преобразователю для дальнейшего использования.

 6.6.1 Одно катушечные преобразователи имеют резонансную частоту, которая определяется индуктивностью преобразователя, его собственной емкостью и емкостью соединительных кабелей. Как правило, преобразователи имеют собственную резонансную частоту, которая значительно выше диапазона рабочих частот, т.е. частот на которых они используются. Чувствительность таких преобразователей относительно невысокая. Для повышения чувствительности преобразователя на рабочей частоте можно его резонансную частоту приблизить к рабочей путем параллельного включения катушке индуктивности дополнительной емкости, которая компенсирует индуктивное сопротивление преобразователя - на резонансной частоте преобразователь представляет собой относительно небольшую активную нагрузку при сохранении высокого значения тока в катушке индуктивности. Такие одно катушечные преобразователи называются резонансными, а их рабочая частота для получения максимальной чувствительности выбирается близкой к резонансной частоте или несколько ниже. Тем не менее, резонансные преобразователи можно использовать и на более низких частотах, где их комплексное сопротивление является индуктивным, а снижение чувствительности компенсировать увеличением уровня сигнала возбуждения. На частотах выше резонансной комплексное сопротивление таких преобразователей имеет емкостной характер и их использование в большинстве случаев не рекомендуется.

Схема подключения одно катушечного преобразователя приведена на рис. 6а. Элементы согласования для различных специализированных преобразователей НПЦ КРОПУС оптимально подобраны для конкретного преобразователя и размещены в разъеме для подключения или в корпусе преобразователя. Такие преобразователи соответствующий разъем и подключаются без переходников. Если настройка прибора с конкретным преобразователем ранее проведена изготовителем или пользователем на одном экземпляре прибора она может использовать и на другом и в проведении ниже описанных процедур нет необходимости.

В комплект поставки прибора входит переходник для подключения преобразователей других производителей или из комплекта других приборов НПЦ КРОПУС, имеющих выходной разъем типа LEMO 00 или BNC, в котором установлены резисторы R1=1,5КОм и R2 =1,5КОм, что соответствует выходному сопротивлению генератора возбуждения 1,55К и входному сопротивлению входа мостовой схемы компенсации 3 КОм. Такое сочетание наиболее оптимально для большинства применений и позволяет подключать к прибору различные преобразователи других фирм с помощью широко распространенных разъемов типа LEMO 00 и BNC (СР50)

#### 6.6.2 Пример измерение параметров одно катушечного преобразователя VPS.

Конструктивно исследуемый преобразователь представляет собой катушку индуктивности на ферритовом сердечнике. Подключаем преобразователь через переходник, входящий в комплект прибора. Устанавливаем Усиление X,  $Y = 0$ , Предв. усил. =0 , амплитуда 12.5%, БАЛАНС в меню ПРИЕМНИК уровень=0, подключаем преобразователь с разъемом LEMO 00 через переходник и удерживаем «на воздух». Изменяя частоту, добиваемся максимального значения амплитуды А. Полученное значение является собственной резонансной частотой преобразователя. Регулируем амплитуду сигнала возбуждения до получения 100% или несколько меньше. При этом определены два основных параметра преобразователя: резонансная частота Fо=3.9 МГц ( на воздухе) и максимальную допустимую амплитуду возбуждения на резонансной частоте. Максимальная амплитуда на резонансной частоте 12,5%. Далее определяем диапазон частот возбуждения при 100% уровне генератора возбуждения. Устанавливаем уровень возбуждения 100% , уменьшая частоту возбуждения определяем ее значение, при которой амплитуда А вектора равна или меньше 100%. Полученное значение частоты соответствует Fв=1200 КГц. Увеличиваем значение предварительного усиления до 20 дБ и далее снижая частоту возбуждения определяем ее значение, при котором амплитуда А вектора больше или равна 50%. Полученное значение частоты соответствует  $F_{H}$ =70 КГц. В указанном диапазоне частот от Fн до Fв преобразователь можно эффективно использовать для решения различных задач контроля при уровне возбуждения 100%. При превышении частоты возбуждения необходимо снижать уровень генератора возбуждения вплоть до максимально допустимой для резонансной частоты, а при снижении – увеличивать значение предварительного усиления вплоть до 40 дБ. Рабочая частота устанавливается в методике на контроль изделий. Для выявления мелких ПОВЕРХНОСТНЫХ дефектов на полированных поверхностях рекомендуется выбирать более высокие частоты, а для выявления ПОД ПОВЕРХНОСТНЫХ дефектов в изделиях с грубой обработкой поверхности - более низкие частоты. При этом учитываются особенности конструкции изделия, влияние краевых эффектов и т.п.

#### 6.6.3 Пример настройки одно катушечного преобразователя VPS по образцу по образцу ВСО-2 из алюминия

Выбираем частоту 1200.020 КГц (с учетом рекомендаций п.6.6.2), амплитуду возбуждения 100%. Усиление X,  $Y = 0$ , Предв. усил. (ПУ) =0 Баланс Уровень 0.

#### *ООО «НВП «Кропус»*

Устанавливаем преобразователь на бездефектный участок и нажимаем клавишу Компенсация (Баланс). До окончания автоматической балансировки удерживаем преобразователь на поверхности изделия. После окончания балансировке, удерживая преобразователь на воздухе, увеличиваем значении ПУ до амплитуды вектора 100% высоты экрана или несколько меньше (получено значение 16 дБ), увеличиваем Усиление Х, Y на 3дБ, а затем регулировкой фазы в меню основные устанавливаем вектор на экране строго по оси –X. Устанавливаем усиление Y в меню приемник при перемещении датчика по образцу в месте контрольной риски 1 мм таким образом, чтобы значение по оси Y составляло 100% высоты экрана. Сканируя образец, регистрируем контрольные риски 1; 0,5; 0,2 мм. При необходимости корректируем усиление Y для получения требуемой амплитуды сигналов. Настройка чувствительности завершена. После настройки чувствительности повторяем балансировку ( при необходимости) на бездефектном участке.

Проведение контроля: устанавливаем преобразователь на образец , нажимаем клавишу Установка «0» X,Y и сканируем поверхность образца. На рис. 11 приведено изображение экрана.

Каждый раз перед контролем изделия нажатие Установка «0» X,Y после установки преобразователя на контролируемое изделие сбрасывает сигналы X,Y в нулевое значение и, таким образом, осуществляется коррекция результата при наличии на поверхности непроводящих покрытий и, в некоторой степени влияние, краевых эффектов и проводимости материала образца. Для автоматической коррекции влияния зазора при контроле изделий необходима дополнительная подстройка прибора, которая будет приведена ниже. Сигналы в положительной области значений Y соответствуют контрольным рискам 0.2, 0.5, 1.0 мм. Сигнал в отрицательной области значений соответствует отрыву преобразователя с поверхности образца.

Настройка может быть сохранена в памяти прибора для дальнейшего использования.

Аналогичным образом осуществляется настройка и на других частотах в диапазоне от 70 до 1200 КГц.

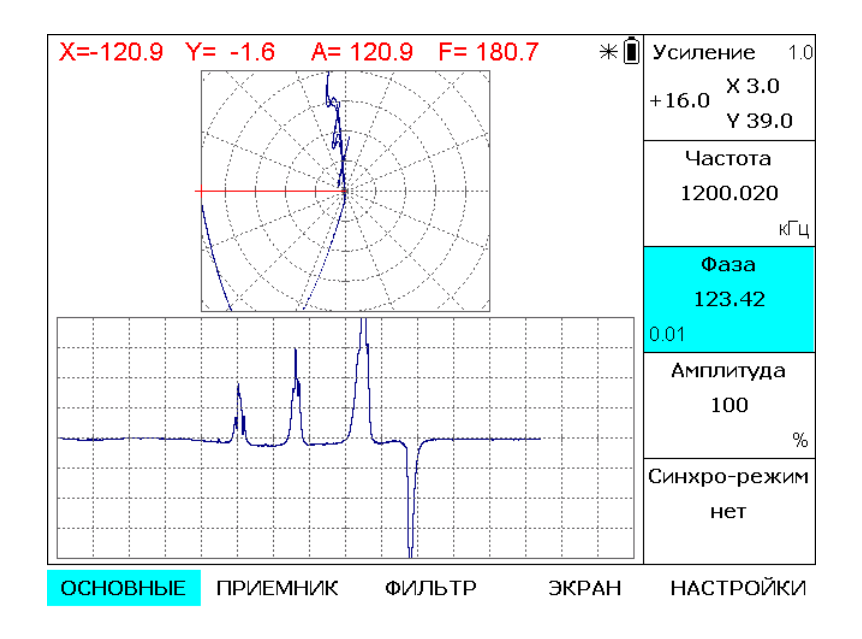

Рис. 11. Резудьтат сканирования образца ВСО-2 из аллюминия после настройки.

#### 6.6.4 Пример настройки одно катушечного преобразователя VPS по образцу по образцу ВСО-2 из стали

Устанавливаем частота 200 КГц. Выполняем все процедуры настройки как в п. 6.5.3.2 по образцу ВСО-2 из стали. Результат сканирования образца ВСО2- и стали приведен на рис.10.

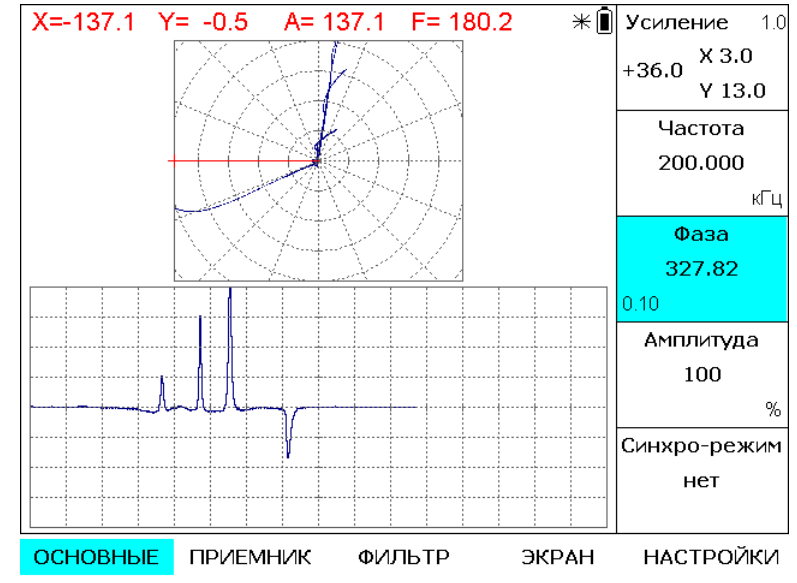

Рис. 12. Резудьтат сканирования образца ВСО-2 из стали после настройки.

6.6.5 Отстройка от влияния изменения зазора.

При измернении зазора между рабочей частью преобразователя и поверхностью контролируемого изделия во время сканирования рузультаты контроля будут искажаться.

На рис.13 приведен результат сканирования образца ВСО-2 из аллюминия аналогичный представленному на рис.9, но при ступенчатом изменении зазора на 0.1 мм.

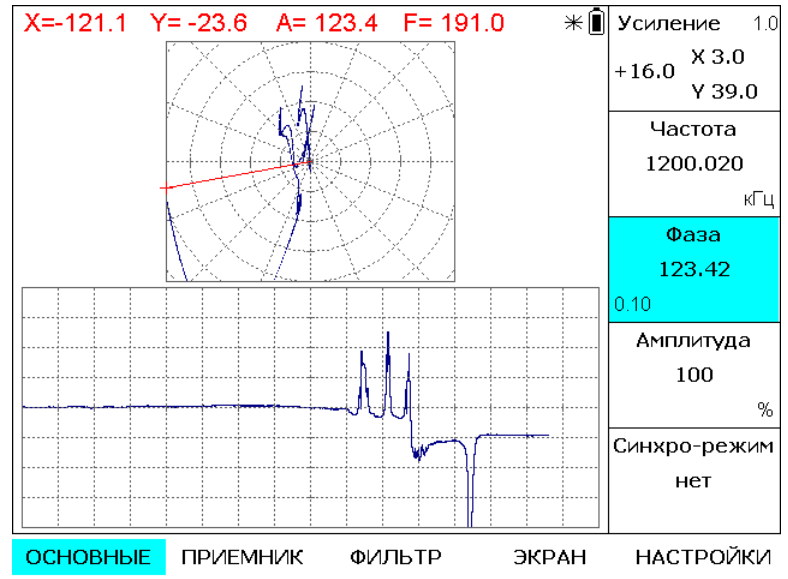

Рис. 13. Результат сканирования образца ВСО-2 из аллюминия при изменении на 0.1 мм.

На изображении видно, что сигнал от риски 1 мм смещен в область отрицательных смещений, амплитуда сигнала от риски 1 мм на временной развертке уменьшилась и анализ результата контроля затруднен. Для отстройки от влияния зазора на результаты контроля необходима дополнительная подстройка прибора. Для этого используюется непроводящая прокладка толщиной, соответсвующей максимально допустимому изменению зазора во время контроля, например, 0.3 мм. Установить преобразователь на контролируемый участок через прокладку. Изображение приведено на рис. 14.

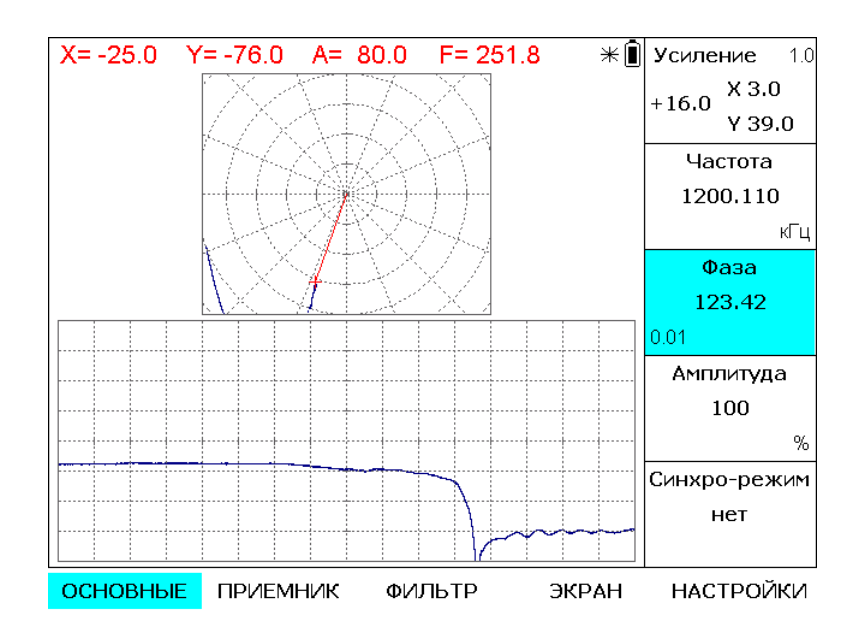

Рис. 14. Изображение экрана при установке датчика на образец через прогладку 0.3 мм.

Изменением фазы в меню ОСНОВНЫЕ установить направление вектора строго по оси –X и увеличить усилени по X в меню ПРИЕМНИК до 100% экрана. Результат представлен на рис.15.<br> $\frac{x=113.9 \text{ Y}}{x=113.9 \text{ Y}}$ 

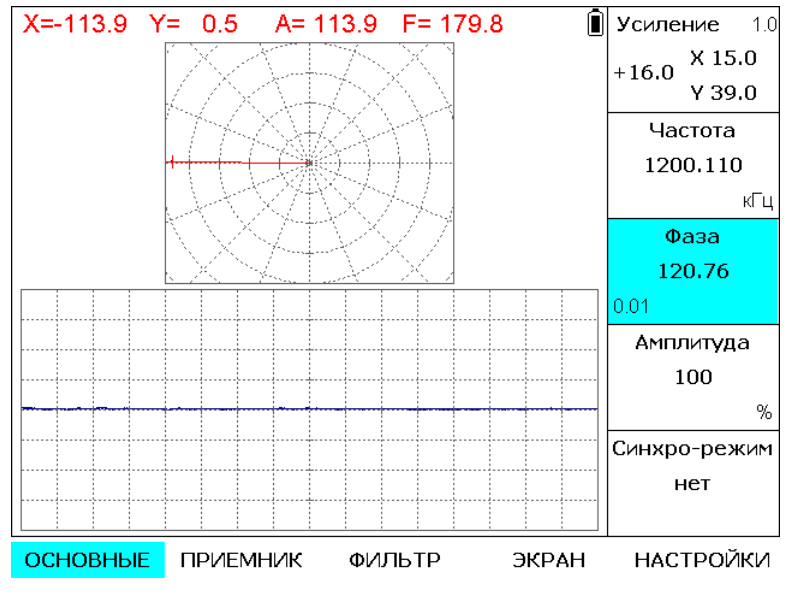

 Рис. 15 . Изображение экрана после корректировки настройки для компенсации зазора 0.3 мм.

На рис. 16 преведен результат сканирования образца ВСО-2 после корекции настройки.

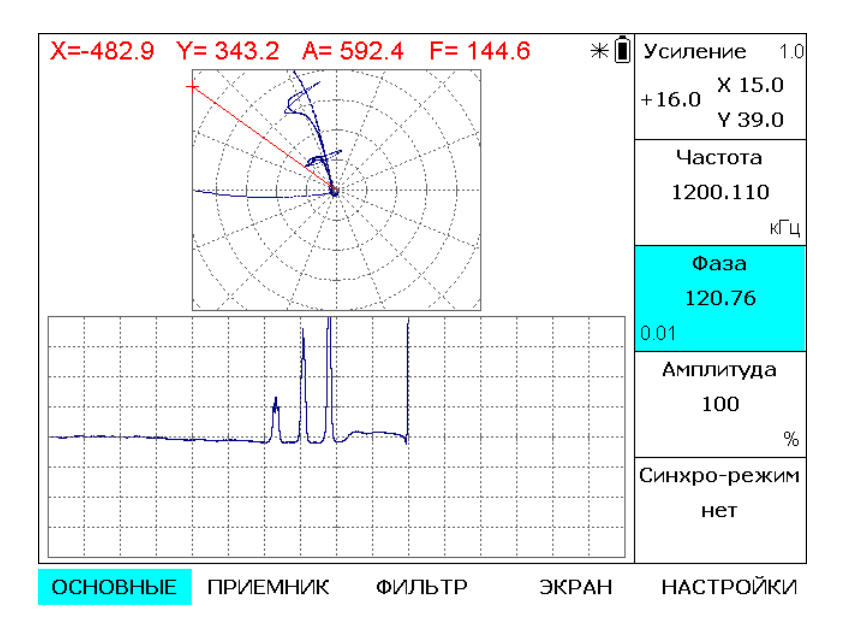

Рис. 16. Результат сканирования без зазора образца ВСО-2 из аллюминия после коррекции настройки .

На рис.17 приведен результат при ступенчатом изменении зазора на 0,1 мм во время сканирования. Из сравнения результатов видно, что амплитуда сигналов от контрольных рисок отличается незначительно. Кроме того, смещение начальной точки годографов от контрольных рисок смещены по оси X, что свидетельствует об изменении зазора во время сканирования. Величина смещения прапорциональна величине зазора.

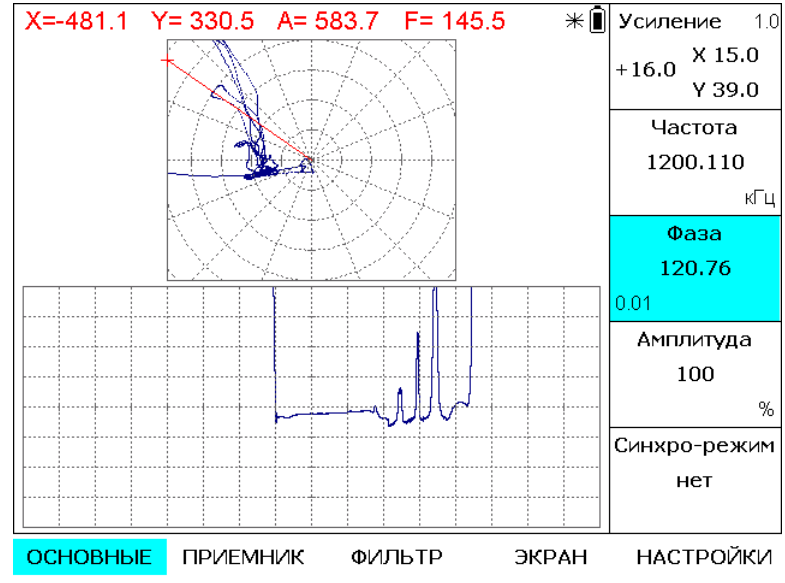

Рис.17. Результат сканирования образца ВСО-2 из аллюминия после коррекции настройки при ступенчатом изменении зазора на 0,1 мм во время сканирования.

#### 6.6.6 Пример настройки одно катушечного преобразователя ПВР-1 по образцу по образцу ВСО-2 из алюминия

На этикетке указана резонанасная частота 1000 КГц, амплитуда генератора возбуждения 25%. Указанный преобразователь подклюбчается к дефектоскопу без переходника и его можно использовать на частоте 1000 КГц и менее при амплитуде ренератора возбуждения 25%. Тем не менее, определим значения Fв и Fв в соотвествии с п.6.6.2. Fв=820 КГц, Fн=120 КГц. Выбираем рабочую частоту 800 КГц и проводим настройку по образцу ВСО-2 из алюминия с учетом компенсации влияния зазора в соответствии с п.п..6.6.3 и 6.6.5.

Изображение экрана после настройки приведено на рис.18.

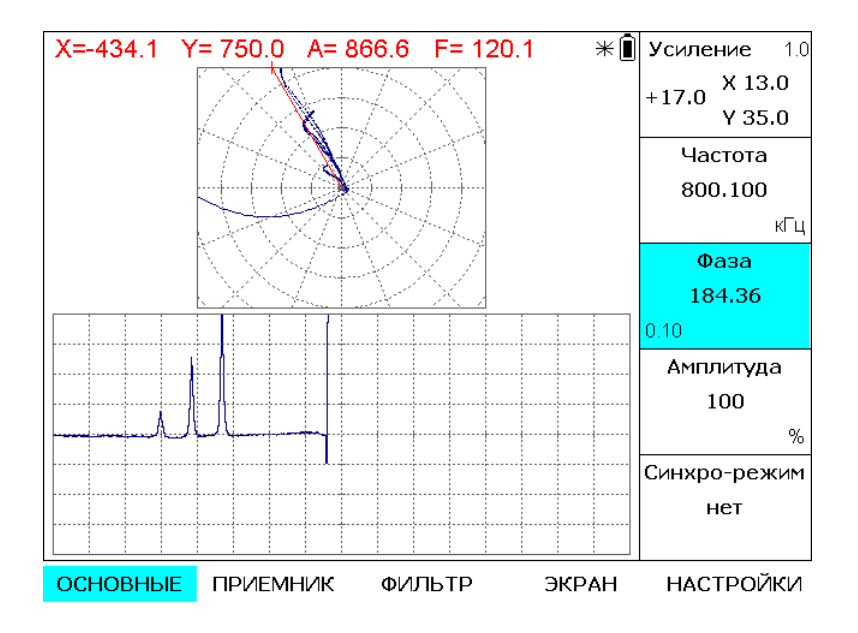

 Рис.18. Результат сканирования образца ВСО-2 из аллюминия с использованием преобразователя ПВР-1 .

Аналогичным параметры дефектоскопа могут быть настроены на любой частоте в диапазоне от 120 до 1000 КГц .

#### 6.7 Установление границ зон АСД

АСД (автоматический сигнализатор дефектов) предназначен для световой и звуковой индикации при превышении заданного уровня (порога) одного из параметров сигнала (X,Y, A или F). Пороги (максимальный и минимальный) для каждого измеряемого параметра устанавиливаются в подменю ЗОНА. В подменю АСД может быть выбрано до 3 АСД по одному из параметров каждый. В этом же подменю может включается звуковая сигнализаци с логикой включения по одному или нескольким из выбранных АСД.

6.8 Проведение калибровки для выполнения измерений.

Перед калибровкой к дефектоскопу должен быть подключен преобразователь, предназначенный для соответствующих измерений (толщины покрытий, проводимости, ферритной фазы или глубины дефектов) и выполнена настройка параметров дефектоскопа согласно п. 6.5 .

В подменю ИЗМЕРЕНИЕ выбрать параметра сигнала, по которому будет проводиться калибровка (амплитуда, фаза, Х или Y координата) и установить параметр Включить - «да». В верхней части экрана в месте отображения выбранного параметра будет отображаться величина Н - измеряемая величина.

Калибровка выполняется по двум образцовым мерам (Образец 1, Образец 2), аттестованным в установленном порядке.

Преобразователь устанавливается на образец 1 и одновременно устанавливается номинальное значение параметра для данного образца в поле Образец 1, нажимается кнопка  $\bigcirc$ .

Прибор автоматически запомнит значение сигнала для данного образца.

Провести ту же операцию для образца 2.

Прибор готов для измерений.

#### **7 Возможные неисправности и способы их устранения**

Особенностью дефектоскопа является загрузка оперерационной системы встроенного компьютера при включения питания клавишей  $\textcircled{\tiny{}}$ . Во время включения при низком уровне заряда встроенных аккумуляторов возможен сбой .

Для устранения необходимо нажать клавишу **[O]** до выключения дефектоскопа, подключить внешний источник питания и повторить включение.

#### **8 Указание мер безопасности**

8.1 По способу защиты человека от поражения электрическим током дефектоскоп относится к классу III по ГОСТ 12.2.007.0.

С дефектоскопом должны использоваться накладные или проходные вихретоковые дифференциальные и абсолютные преобразователи для вихретоковых дефектоскопов с рабочими частотами от 10 Гц до 20 МГц, а также акустические преобразователи.

8.2 К работе с дефектоскопом допускаются лица, прошедшие инструктаж по технике безопасности при работе с радиоизмерительными приборами, а также изучившие руководство по эксплуатации на дефектоскоп.

8.3 Устранение неисправностей дефектоскопа производится только после полного обесточивания дефектоскопа.

#### **9 Техническое обслуживание**

9.1 Длительная и бесперебойная работа дефектоскопа обеспечивается правильной его эксплуатацией и своевременным проведением профилактических работ.

9.2 Необходимо периодически (в зависимости от эксплуатации дефектоскопа) очищать от грязи, пыли, следов масла все узлы дефектоскопа. Преобразователя и разъемы, контакты которых обрабатываются этиловым спиртом.

#### *ООО «НВП «Кропус»*

9.3 При измерениях в условиях повышенной запыленности или влажности, корпус дефектоскопа желательно помещать в чехол.

9.4 Техническое обслуживание проводится периодически не реже одного раза в месяц лицами, непосредственно эксплуатирующими дефектоскоп.

10 Методика поверки

10.1 Поверка проводится в соответствии с документом \_\_\_\_\_\_\_\_\_\_\_\_\_\_\_\_\_\_\_\_\_\_\_ .

#### **11 Транспортирование и хранение**

11.1 Транспортирование дефектоскопа осуществляют упакованным в специальную сумку или кейс, входящие в комплект поставки.

11.2 Транспортирование дефектоскопа может осуществляться любым видом пассажирского транспорта, предохраняющим дефектоскопы от непосредственного воздействия осадков,

при температуре окружающей среды от минус 25 до 55 С. При транспортировании допускается дополнительная упаковка кейса с дефектоскопом в полиэтиленовый мешок, картонную коробку или ящик, предохраняющие его от внешнего загрязнения и повреждения.

11.3 Дефектоскоп должен храниться упакованным в чехол или специальный кейс.

#### **12 Гарантии изготовителя**

12.1 Изготовитель гарантирует соответствие дефектоскопа требованиям технических условий при соблюдении условий эксплуатации, транспортирования и хранения.

12.2 Гарантийный срок хранения - шесть месяцев с момента изготовления дефектоскопа.

12.3 Гарантийный срок эксплуатации дефектоскопа тридцать шесть месяцев со дня ввода его в эксплуатацию.

12.4 В случае обнаружения неисправностей в работе дефектоскопа, в период гарантийного срока, потребителем должен быть составлен акт о необходимости устранения неисправности прибора. Один экземпляр акта вместе с дефектоскопом направляется директору

ООО НВП «КРОПУС» по адресу: 142400, Московская обл., г. Ногинск, а/я 1.

#### **13 Свидетельство о выпуске**

Дефектоскоп вихретоковый Вектор-60Д, заводской номер

соответствует техническим условиям \_\_\_\_\_\_\_\_\_\_\_\_\_\_\_\_\_\_\_ и признан годным к эксплуатации.

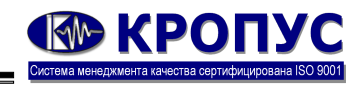

16.04.14, 09:55

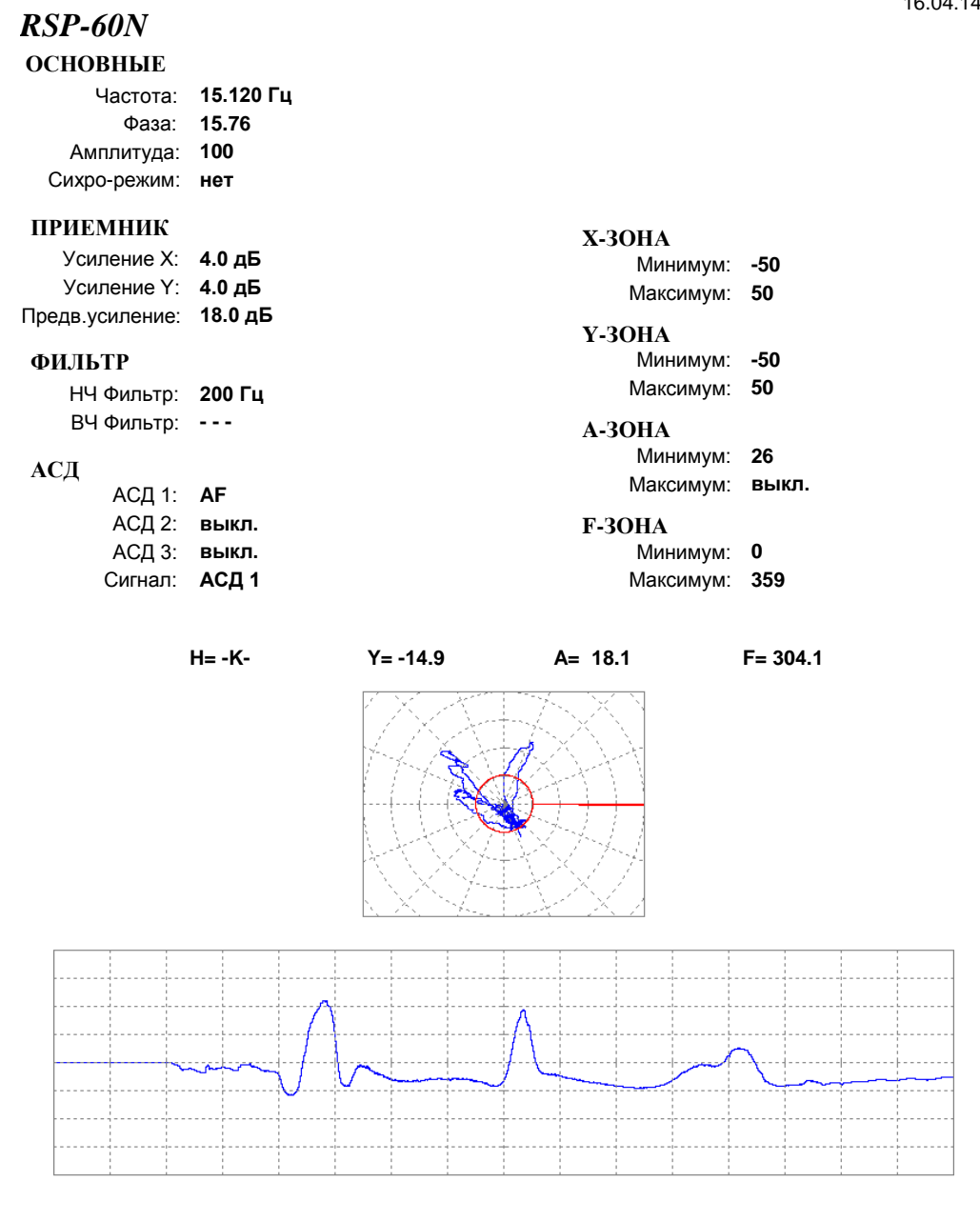

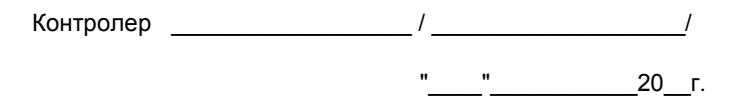

Сигнал: **АСД 1**

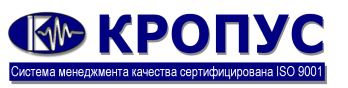

16.04.14, 09:58

#### *SP-60N* Усиление X: **3.0 дБ** Усиление Y: **3.0 дБ** Частота: **16.520 Гц** Фаза: **165.76** Амплитуда: **100** Предв.усиление: **10.0 дБ** АСД 1: **AF** АСД 2: **выкл.** АСД 3: **выкл.** Минимум: **-50** Максимум: **50** НЧ Фильтр: **200 Гц** ВЧ Фильтр: **- - - ОСНОВНЫЕ ПРИЕМНИК ФИЛЬТР АСД X-ЗОНА** Сихро-режим: **нет** Минимум: **-50** Максимум: **50 Y-ЗОНА** Минимум: **26** Максимум: **выкл. A-ЗОНА** Минимум: **0 F-ЗОНА**

**H= -K- Y= -0.3 A= 15.4 F= 359.0**

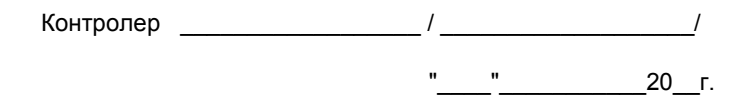

Максимум: **359**

#### **VPS**

#### **ОСНОВНЫЕ**

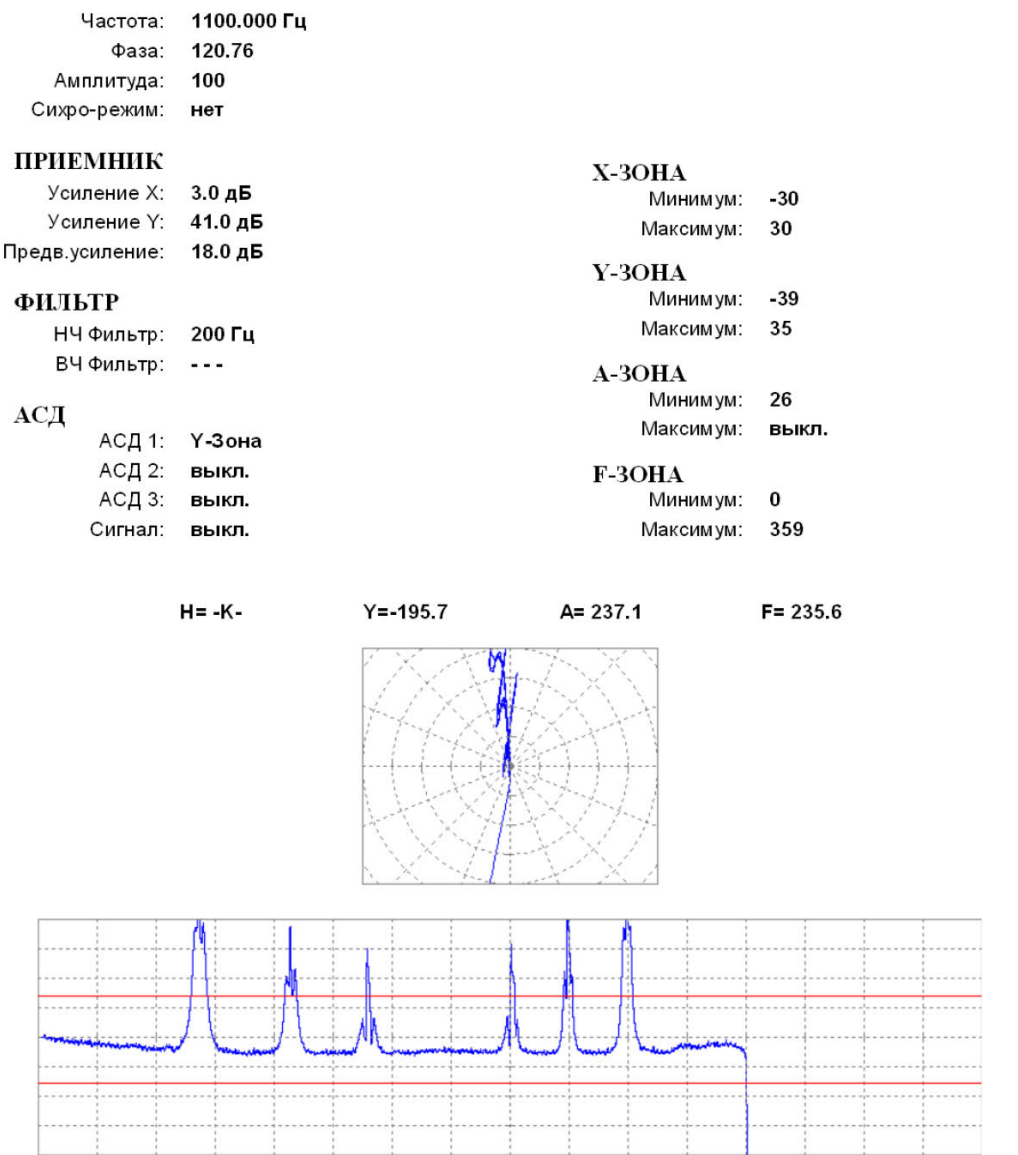

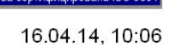

**«В КРОПУС** 

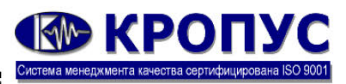

 $10:12$ 

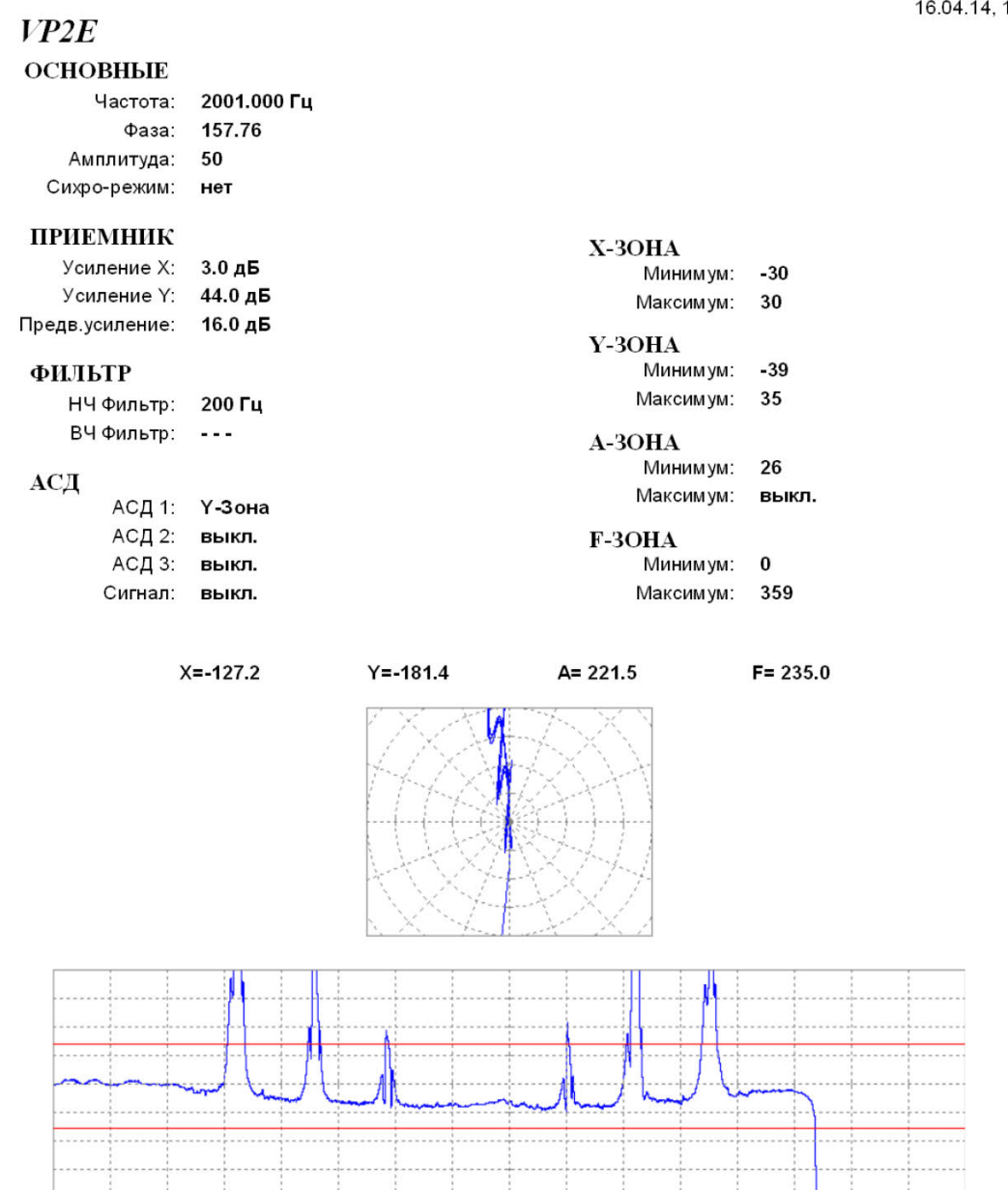

 $\frac{1}{20}$  20 r.

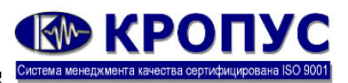

 $0:16$ 

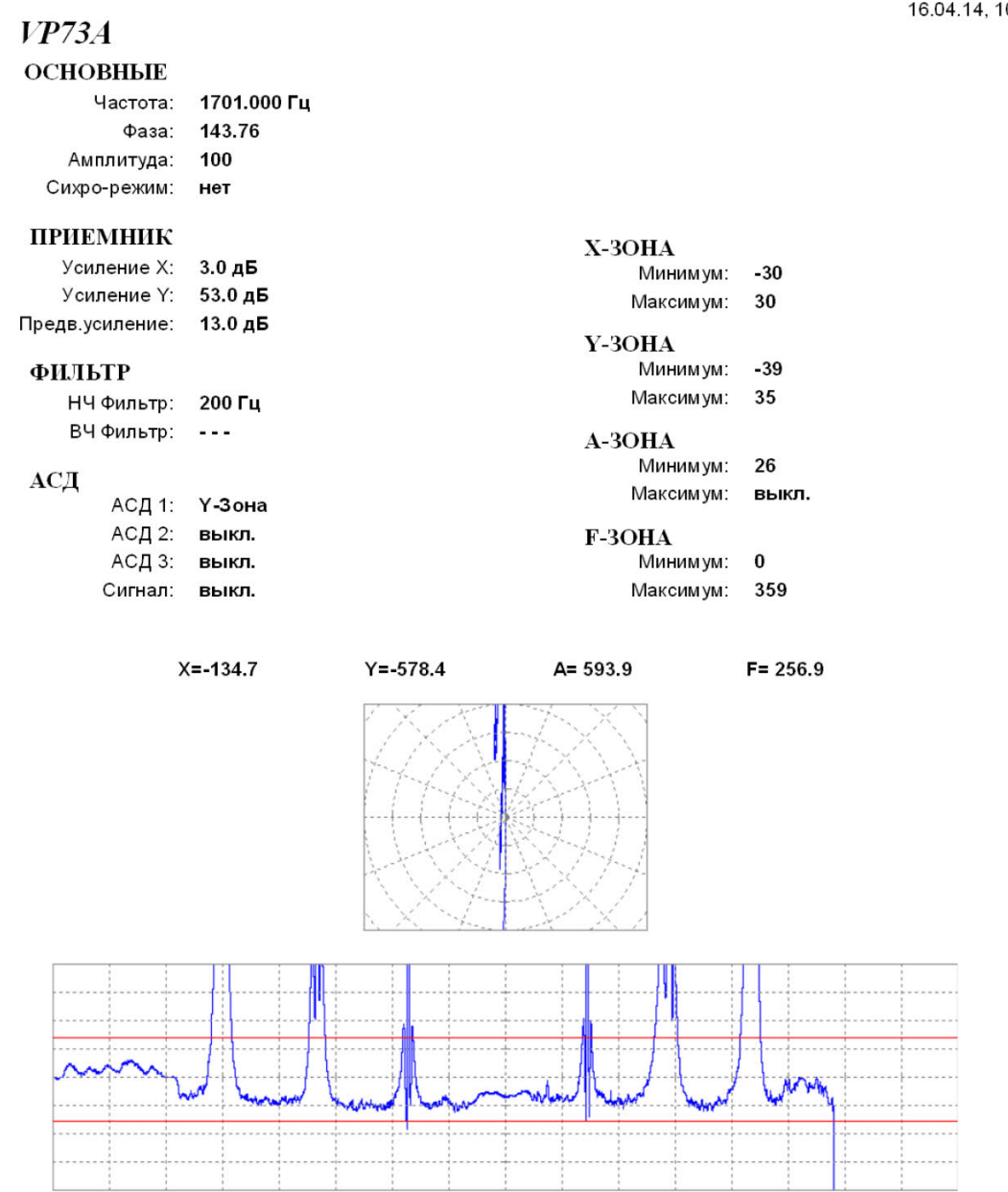

 $\frac{1}{20}$  20 r.

# **ВЕ КРОПУС**

16.04.14, 10:19

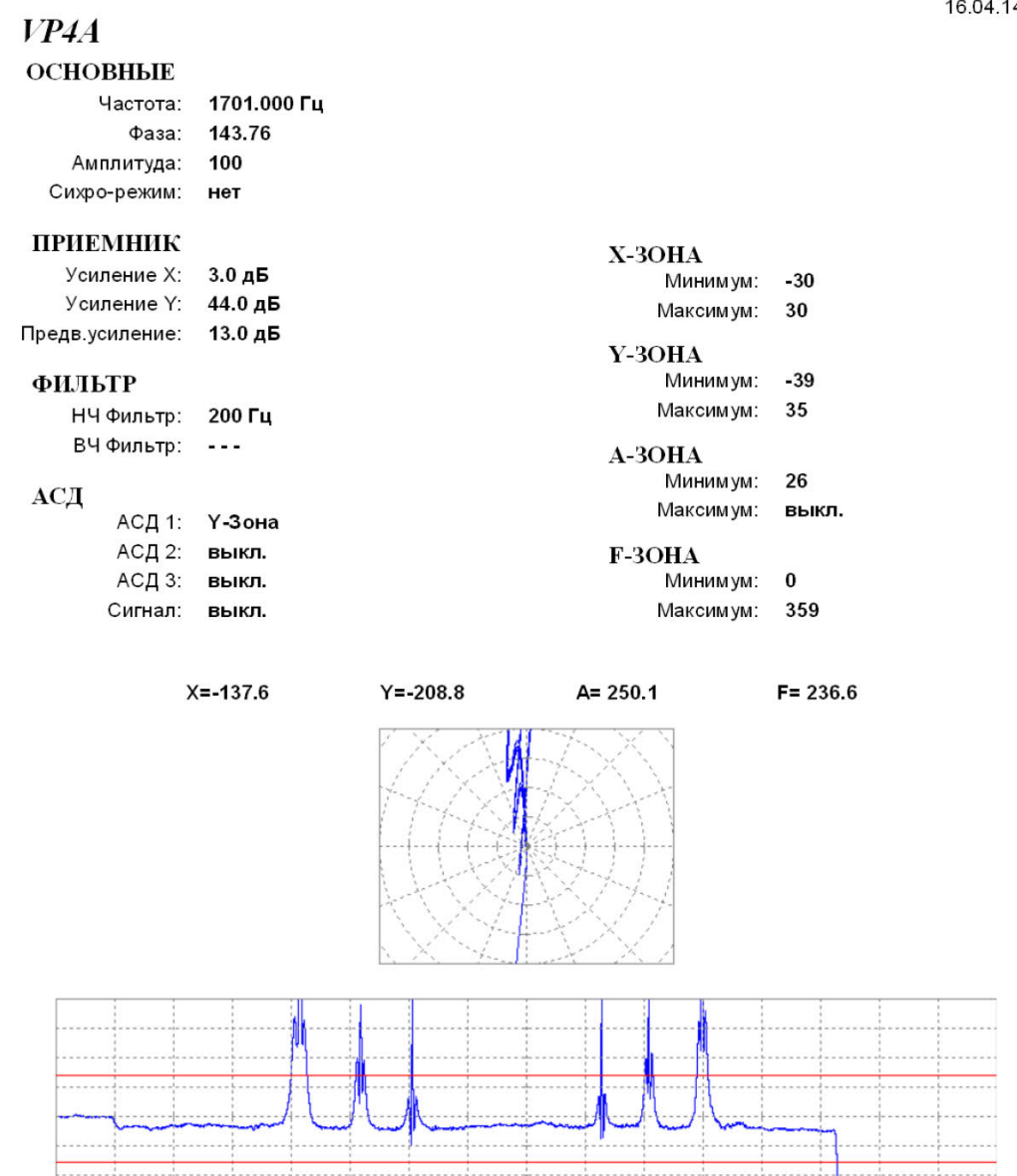